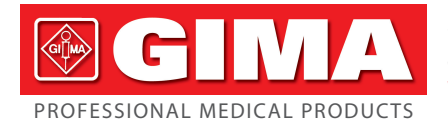

Gima S.p.A. Via Marconi, 1 - 20060 Gessate (MI) Italy gima@gimaitaly.com - export@gimaitaly.com **www.gimaitaly.com**

## *CARDIOPOCKET ECG - 3 CANALI CARDIOPOCKET ECG - 3 CHANNELS CARDIOPOCKET ECG - 3 PISTES CARDIOPOCKET ECG - 3 CANALES*

Manuale utente - User manual Notice d'utilisation - Manual de uso

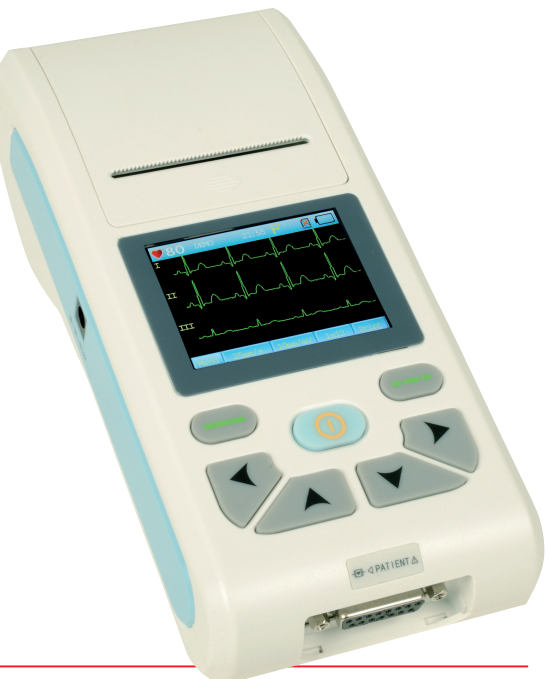

*ATTENZIONE: Gli operatori devono leggere e capire completamente questo manuale prima di utilizzare il prodotto. ATTENTION: The operators must carefully read* 

*and completely understand the present manual before using the product.*

*AVIS: Les opérateurs doivent lire et bien comprendre ce manuel avant d'utiliser le produit. ATENCIÓN: Los operadores tienen que leer y entender completamente este manual antes de utilizar el producto.*

**REF** 

### 33232 / ECG90A

CONTEC MEDICAL SYSTEMS CO., LTD No.112 Qinhuang West Street, Economic & Technical Development Zone, Qinhuangdao, Hebei Province, PEOPLE'S REPUBLIC OF CHINA Made in China

EC I REP

Shanghai International Holding Corp. GmbH (Europe) Eiffestrasse 80, 20537 Hamburg, Germany

Importatore / Importer / Importateur / Importador **Gima S.p.A.** - Via Marconi, 1 20060 Gessate (MI) Italy

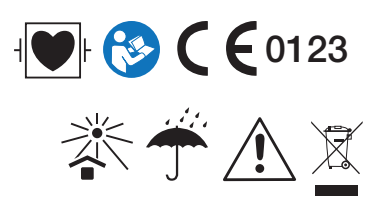

M33232-M-Rev. 1-01.19 *M33232-M-Rev.1-01.19*

### Dichiarazione

L'azienda detiene tutti i diritti relativi al presente manoscritto non pubblicato e intende mantenere riservate le informazioni ivi contenute. La presente pubblicazione viene utilizzata esclusivamente quale riferimento riguardo al funzionamento, alla manutenzione e alla riparazione di questo dispositivo.

Il documento non può essere divulgato a terzi in alcuna sua parte.

Il documento contiene informazioni di proprietà dell'azienda, protette da copyright. Tutti i diritti riservati. È vietata la fotocopia, la riproduzione o la traduzione di qualsiasi parte del manuale senza il consenso scritto dell'azienda.

Tutte le informazioni contenute nel presente documento sono ritenute corrette. L'azienda non deve essere ritenuta responsabile per danni incidentali o conseguenti connessi alla fornitura, alle prestazioni o all'uso del presente materiale. La presente pubblicazione può fare riferimento a informazioni protette da copyright o brevetto e non trasferisce nessuna licenza ai diritti di brevetto della nostra azienda o a quelli altrui. L'azienda non si assume nessuna responsabilità derivata dall'infrazione dei diritti di brevetto o di altri diritti di terzi.

### Prefazione

Si prega di leggere attentamente il manuale d'uso prima di utilizzare il prodotto. Le procedure operative descritte nel manuale d'uso devono essere rigorosamente rispettate. Il manuale d'uso descrive minuziosamente le procedure operative da rispettate per evitare misurazioni errate o danni al prodotto e all'utente.

Fare riferimento ai capitoli seguenti per i dettagli. La mancata osservanza delle procedure descritte nel manuale d'uso potrebbe provocare anomalie nelle misurazioni o danni al dispositivo e all'utente. Il produttore NON è responsabile in caso di problemi di sicurezza, affidabilità o di prestazioni dovuti alla negligenza dell'utente nel rispettare le procedure d'uso, manutenzione e stoccaggio descritte in questo manuale. Eventuali danni provocati da negligenza non danno diritto a servizio e riparazioni gratuite.

Il contenuto del manuale d'uso è in conformità con il prodotto; in caso di successive modifiche o aggiornamenti, il manuale d'uso potrebbe essere soggetto a cambiamenti senza preavviso.

### **Avvertenze**

Prima di utilizzare questo prodotto, è necessario considerare le misure di sicurezza e le istruzioni qui di seguito descritte:

Tipo di protezione da scosse elettriche: Classe I (alimentazione a corrente alternata), alimentazione interna tramite batterie.

Grado di protezione da scosse elettrice: componenti di tipo CF con protezione contro gli impulsi di defibrillazione.

Modalità di lavoro: continua.

Grado di protezione dalla permeabilità ai liquidi: IPX0.

Il dispositivo deve essere utilizzato da personale medico qualificato.

L'affidabilità del dispositivo dipende dal rispetto delle procedure di uso e manutenzione descritte in questo manuale.

La vita media del dispositivo è di 5 anni. Si prega di rispettare le leggi e le regolazioni locali in materia di smaltimento dei rifiuti alla fine del ciclo vitale del dispositivo. Nessuna controindicazione.

ITALIANO

**OCIV** 

Avvertenze: La sicurezza e l'efficacia del dispositivo sono garantite soltanto se si utilizzano accessori raccomandati dalla nostra azienda. La manutenzione ordinaria e straordinaria deve essere effettuata da personale autorizzato dal produttore. In tal caso, il dispositivo deve essere prima spento.

### Responsabilità dell'operatore

Il dispositivo deve essere utilizzato soltanto da personale medico che abbia svolto una formazione tecnica specializzata, e mantenuto da una persona responsabile.

L'operatore deve leggere attentamente il manuale d'uso prima di utilizzare questo prodotto e rispettare rigorosamente le procedure operative descritte nel manuale d'uso.

Il prodotto è stato progettato rispettando i requisiti di sicurezza, ciò nonostante l'operatore deve prendere in considerazione le condizioni del paziente e lo stato del dispositivo prima dell'uso.

L'operatore ha la responsabilità di fornire le condizioni d'uso del prodotto alla nostra azienda.

### Responsabilità dell'azienda

La nostra azienda garantisce la riparazione del dispositivo entro il periodo di garanzia (un anno) e manutenzione dopo la scadenza della garanzia.

La nostra azienda si fa carico di rispondere alle richieste degli utenti in modo puntuale.

# **BCIMA** ITALIANO

## *Sommario*

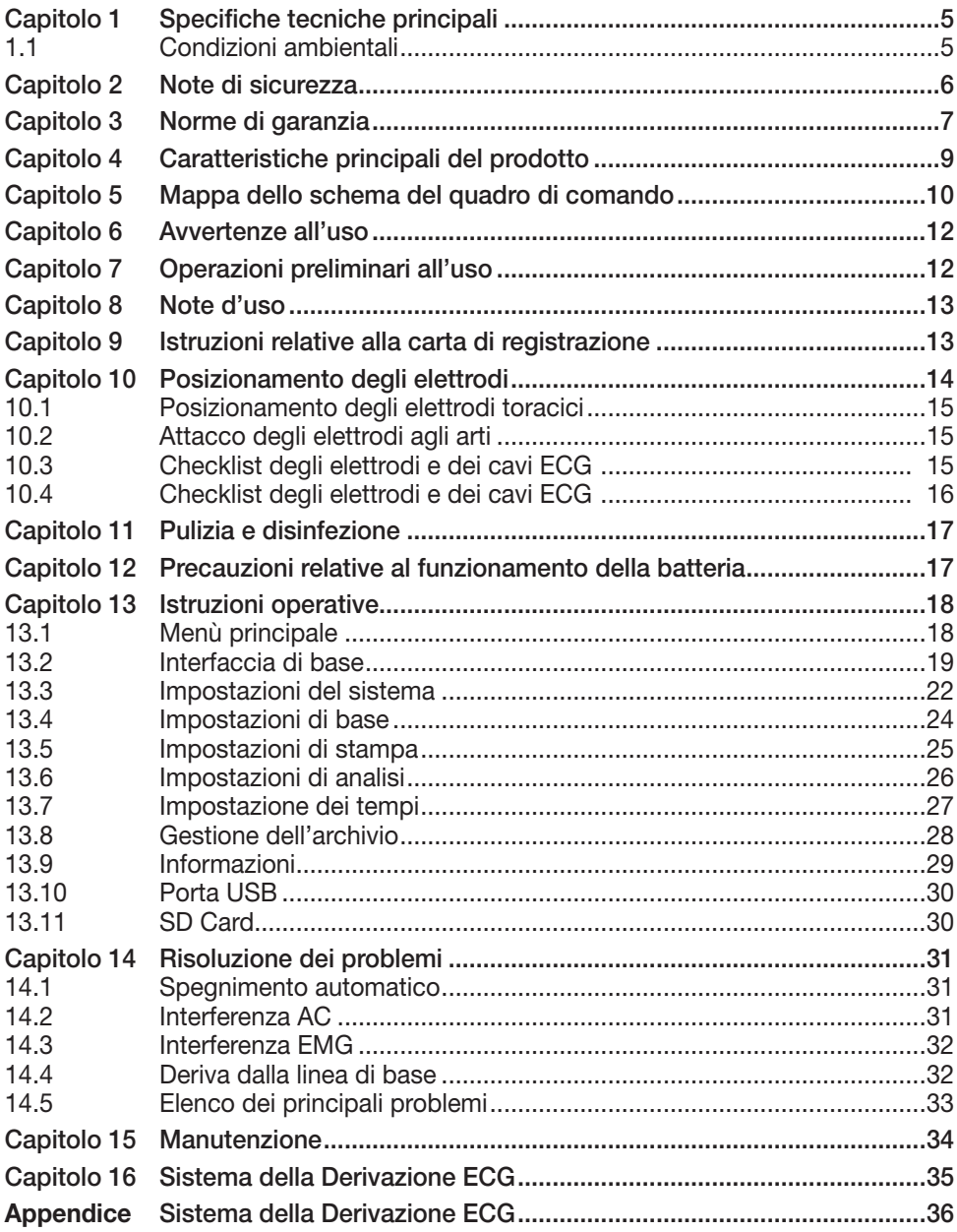

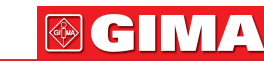

## *Capitolo 1 SPECIFICHE TECNICHE PRINCIPALI 1.1 Condizioni ambientali*

### Funzionamento

- a) Temperatura ambiente: +5°C~+40°C.
- b) Umidità relativa: ≤80%
- c) Presa di corrente: adattatore 12V. Batteria ricaricabile al litio 7.4V, 2000mAh
- d) Pressione atmosferica: 700hPa~1060hPa

### Trasporto e stoccaggio

- a) Temperatura ambiente: -40°C~55°C
- b) Umidità relativa: ≤95%
- c) Pressione atmosferica: 500hPa~1060hPa.
- 1.2 Via di ingresso: Protezione per il galleggiamento e la defibrillazione
- 1.3 Derivazione: 12 derivazioni standard
- 1.4 Corrente di dispersione nel paziente: <10µA
- 1.5 Impedenza d'ingresso ≥50MΩ
- 1.6 Frequenza di risposta: 0.05Hz~150Hz (-3dB~0.4dB).
- 1.7 Costante di tempo: >3.2s.
- 1.8 CMRR: >60dB, >100dB (Filtro supplementare)
- 1.9 Filtro interferenziale EMG: 25Hz o 35Hz (-3dB).
- 1.10 Modalità di registrazione: Sistema termico di stampa.
- 1.11 Specifica della carta di registrazione:
	- Carta termica 50mm(W)×20m(L) ad alta velocità.

### 1.12 Velocità della carta:

 Registrazione automatica: 6.25mm/s,12.5mm/s, 25mm/s, 50mm/s, errore: ±5% Registrazione manuale: 6.25mm/s, 12.5mm/s, 25mm/s, 50mm/s, errore: ±5%.

### 1.13 Selezione della sensibilità:

2,5-5-10-20mm/mV, errore: ±5%.

La sensibilità standard è 10mm/mV±0.2mm/mV.

### 1.14 Registrazione automatica:

Impostazione automatica che regola automaticamente il formato e la modalità di registrazione, sostituendo automaticamente le derivazioni e variando automaticamente la misurazione e l'analisi.

### 1.15 Registrazione manuale:

Impostazione manuale del formato e della modalità di registrazione, sostituzione manuale delle derivazioni.

### 1.16 Parametri di misurazione:

HR, intervallo P-R , Durata P, durata QRS, durata T, intervallo Q-T, Q-Tc, asse P, asse QRS, asse T, asse R(V5), S(V1), R(V5)+S(V1).

### 1.17 Tipo di sicurezza del prodotto:

Parte applicata di classe I CF dotata di custodia per il defibrillatore.

- 1.18 Corrente di polarizzazione resistente: ±300mV.
- 1.19 Livello di rumorosità: ≤15µVp-p.
- 1.20 Dimensioni: 207mm(L)×96mm(W)×62mm(H).
- 1.21 Peso netto: 0,5Kg.

1.22 Specifiche Fusibili: 2 pezzi MSF 002 (2 A/250 V), Adattatore di potenza

## *Capitolo 2 NOTE DI SICUREZZA*

- 2.1 Prima della messa in funzione, la presa deve essere messa a terra in modo adeguato.
- 2.2 Se l'integrità del cavo protettivo di messa a terra presenta problemi, il dispositivo deve essere messo in funzione utilizzando la presa incorporata.
- 2.3 Il presente dispositivo deve essere azionato da personale medico qualificato ed addestrato e custodito da un addetto preposto.
- 2.4 L'operatore deve leggere attentamente il presente manuale d'istruzioni prima dell'uso, ed è tenuto a far funzionare il dispositivo attenendosi scrupolosamente alle direttive.

 Il presente dispositivo è stato progettato in base a tutte le norme di sicurezza, tuttavia l'operatore non deve mai trascurare lo stato del dispositivo né l'osservazione del paziente.

- 2.6 Prima della pulizia e della disinfezione, si prega di spegnere il dispositivo e di disinserire la presa di corrente.
- 2.7 Si prega di non usare il dispositivo in presenza di gas anestetico infiammabile.
- 2.8 Il dispositivo può agire direttamente sul cuore.
- 2.9 Non sfregare lo schermo con strumenti spigolosi o materiali appuntiti.
- 2.10 In caso di utilizzo contemporaneo del dispositivo con un defibrillatore cardiaco od altri stimolatori elettrici, si prega di scegliere l'elettrodo toracico al cloruro AgCl e i cavi della derivazione ECG con funzione di defibrillatore. Se la defibrillazione supera i 5 secondi, si prega di usare l'elettrodo toracico usa e getta per evitare ustioni alla pelle del paziente. È preferibile non utilizzare il presente dispositivo con altri stimolatori elettrici. In caso di necessità, un tecnico qualificato dovrà essere presente sul posto e guidare le operazioni.
- 2.11 Gli altri dispositivi connessi con il presente apparecchio ECG devono essere di tipo I in conformità alla direttiva GB9706.1-2007. Il monitoraggio della dispersione totale di corrente deve essere eseguito dagli altri dispositivi connessi, in quanto la dispersione potrebbe causare danni al paziente.
- 2.12 Note riguardanti la misurazione e l'analisi della forma delle onde ECG
	- L'identificazione dell'onda P e Q non risulta sempre affidabile in caso di interferenza intensa EMG o AC. Lo stesso dicasi per il segmento ST e per l'onda T con deriva della linea di base.
	- La sinuosità e la posizione poco chiara dell'onda T possono causare errori nella rilevazione.
	- Nei casi in cui l'onda R non viene ispezionata perché alcune derivazioni sono staccate o l'onda QRS ha una corrente bassa, la misurazione del ritmo cardiaco può discostarsi molto dalla norma.
	- Se la corrente QRS è bassa, il calcolo dell'asse ECG non è sempre possibile, analogamente all'individuazione dei punti dei contorni dell'onda QRS.
	- Occasionalmente, i complessi ventricolari prematuri frequenti possono essere identificati come battito dominante.

7 **ITALIANO** 

**®GIMA** 

- La combinazione delle aritmie multifocali può portare a rilevazioni poco affidabili, in quanto in tali situazioni risulta difficile distinguere l'onda P.
- Il presente dispositivo è stato progettato dotato di funzione di autoanalisi, che analizza tutte le forme di onda ECG rilevate, non rispecchiando però le possibili condizioni dei pazienti. I risultati delle analisi possono discostarsi dalla diagnosi formulata dal medico.

 Di conseguenza, la conclusione definitiva relativa a ciascun paziente spetta al medico in base ai risultati delle analisi, ai sintomi del paziente insieme ad altre indagini cliniche.

2.13 Si prega di non usare questo dispositivo in presenza di interferenze di macchinari ad alta tensione. Si prega di tenere il dispositivo lontano da fonti emittenti onde magnetiche, quali strumenti portatili come telefoni cellulari, ecc.

## *Capitolo 3 NORME DI GARANZIA*

- 3.1 Nell'uso normale, se ci si attiene strettamente al manuale d'uso ed alle note operative, in caso di malfunzionamento si prega di contattare il nostro servizio Clienti. La nostra Azienda dispone di un registro vendite con archivio Clienti relativo ad ogni dispositivo. Il Cliente ha 1 anno di garanzia a partire dalla data di spedizione alle seguenti condizioni: al fine di fornire un servizio completo e celere, si prega di inviare la scheda di manutenzione il prima possibile.
- 3.2 La nostra Azienda può adottare misure quali: consulenza, assistenza sul posto, assistenza telefonica, ecc. per ottemperare alle condizioni di garanzia.
- 3.3 Anche durante il periodo di garanzia, le seguenti riparazioni sono, in linea di principio, a pagamento:
	- Errori o malfunzionamento causati dall'inosservanza del manuale dell'utente e delle note operative.
	- Errori o malfunzionamento causati da cadute accidentali durante gli spostamenti dopo l'acquisto.
	- Errori o malfunzionamento causati da riparazioni, smontaggi e rimontaggi, ecc. non effettuati nella nostra Azienda.
	- Errori o malfunzionamento causati da catastrofi naturali quali incendi, alluvioni, terremoti, ecc.
	- Errori o malfunzionamento causati da un uso improprio della carta termica.
- 3.4 Il periodo di garanzia è di 6 mesi per gli accessori e le componenti soggette ad usura. Il cavo di alimentazione, la carta per la registrazione, il manuale d'uso e l'imballaggio sono esclusi dalla garanzia.
- 3.5 La nostra Azienda non deve essere ritenuta responsabile degli errori del dispositivo causati direttamente od indirettamente da altre apparecchiature ad esso connesse.
- 3.6 La garanzia sarà ritenuta non valida nel caso in cui sia riscontrata una manomissione del sigillo di garanzia.
- 3.7 Per quanto riguarda la manutenzione a pagamento oltre il periodo di garanzia, si consiglia di continuare ad osservare le "Norme del contratto di manutenzione". Per i dettagli si prega di rivolgersi al nostro servizio Clienti.
- 3.8 Il metodo che segue dovrebbe essere adottato nel montaggio o nello stoccaggio del dispositivo:
	- Scegliere una stanza la cui infrastruttura sia completa.
	- Posizionare il dispositivo su un piano di lavoro piatto. Evitare le vibrazioni e colpi troppo forti durante gli spostamenti.
	- Nella stanza è necessario un sistema perfetto di alimentazione e di messa a terra, onde evitare danni al paziente.
	- Se l'integrità del cavo protettivo di messa a terra presenta problemi, il dispositivo deve essere messo in funzione utilizzando la presa incorporata.
	- Sia la frequenza AC che il voltaggio devono essere conformi ai requisiti e la capacità di alimentazione deve essere sufficiente.
	- Le linee di alimentazione AC devono essere a 3 poli; in caso contrario potrebbero causare uno shock elettrico al paziente o all'operatore.
	- Tenere il dispositivo lontano dall'acqua, non usarlo o immagazzinarlo in una stanza nella quale la pressione dell'aria, l'umidità e la temperatura non siano nella norma, che non sia adeguatamente areata, che l'aria non sia acida, alcalina, salata, con tracce chimiche di medicinali, con troppa polvere e con pericolo di correnti d'aria.
	- Non devono essere presenti apparecchiature ad alta tensione, quali cavi ad alto voltaggio, raggi X, apparecchi ad ultrasuoni o apparecchiature per elettroterapia.
	- In caso di utilizzo contemporaneo del dispositivo con un defibrillatore cardiaco od altri stimolatori elettrici, si prega di scegliere l'elettrodo toracico al cloruro AgCl.
	- Se la durata della defibrillazione supera i 5 secondi, si prega di usare l'elettrodo toracico usa e getta per evitare ustioni alla pelle del paziente. È preferibile non utilizzare il presente dispositivo in contemporanea ad altri stimolatori elettrici. In caso di necessità, un tecnico qualificato dovrà essere presente sul posto e guidare le operazioni.
	- Durante il funzionamento del dispositivo, un medico dovrà essere presente sul posto ed osservare attentamente il paziente. Se necessario per garantire la sicurezza del paziente, togliere la corrente o gli elettrodi.
	- Dopo l'uso e prima dello spegnimento, riportare tutte le funzioni allo stato originario. Staccare l'elettrodo dolcemente senza spingere o forzare. Pulire il dispositivo e tutti i suoi accessori prima dell'uso successivo.
	- In caso di sovraccarico, saturazione dell'amplificatore e derivazione mancante, il dispositivo può essere soggetto a malfunzionamento.
	- Il dispositivo ed i suoi accessori dovrebbero essere sottoposti a manutenzione e revisione in tempo utile (non oltre i sei mesi).
	- Dato che l'elettrocardiografo è un dispositivo di misurazione, esso deve essere inviato al dipartimento preposto per essere testato ai sensi della normativa locale. Non deve trascorrere un anno fra un ciclo di test e l'altro.

## *Capitolo 4 CARATTERISTICHE PRINCIPALI DEL PRODOTTO*

- 4.1 Il sistema di output in serie della stampante termica (8 punti/mm) non necessita di ulteriori aggiustamenti. La frequenza di risposta raggiunge i 150 Hz.
- 4.2 Registrazione chiara ed esatta di 3 canali delle forme d'onda ECG, rilevate in tempo reale e in modalità continua. Nella rilevazione vengono inoltre inclusi i seguenti parametri: segno di derivazione, sensibilità, velocità della carta, stato del filtro, ecc.
- 4.3 In modalità automatica, la registrazione sarà completata premendo un pulsante, consentendo un funzionamento di gran lunga più efficiente.
- 4.4 Comandi selezionabili mediante digitazione e modalità touch-screen, sistema molto pratico d'uso. Lo schermo TFT mostra l'avanzamento del processo, consentendo una visualizzazione più chiara.
- 4.5 Classe di sicurezza: Parte applicata di classe I, di tipo CF dotata di custodia per il defibrillatore.
- 4.6 L'alimentazione comprende sia AC che DC. Il dispositivo è comprensivo di batteria polimerica ricaricabile al litio.

Adattatore per la carica del fusibile. Tempo di carica: circa 4 ore.

- 4.7 Il presente strumento può registrare 450 frammenti di forma d'onda ECG,stampando per 4 ore consecutive nelle migliori condizioni di corrente DC.
- 4.8 Il presente dispositivo è in grado di stampare e memorizzare diversi intervalli di tempo relativi ai diversi casi clinici, consentendo così al medico di passare in rassegna tali casi, elaborando statistiche.
- 4.9 Si può selezionare la modalità di stampa, la durata, l'avanzamento, la velocità della carta e il rapporto di stampa.
- 4.10 Si può scegliere se inserire le informazioni del paziente, salvando il caso clinico, al momento della stampa.
- 4.11 Si può richiamare il caso clinico memorizzato del paziente e le relative informazioni in qualsiasi momento.
- 4.12 SD card esterna, pratica per l'uso. Grazie ad una SD card il dispositivo può memorizzare 100 casi in più.
- 4.13 Grazie alla porta USB 2.0 si può scegliere la modalità di lavoro tra la memorizzazione o la sincronizzazione.
- 4.14 Durante il processo di lavoro appaiono finestre di dialogo chiare che avvisano riguardo al malfunzionamento dell'apparecchio (mancanza di carta, errore operativo sulla SD card, ecc.) che si rivelano molto pratiche per l'utente.
- 4.15 Elaborazione del segnale digitale per ottenere un'ECG di alta qualità mediante i filtri AC, DFT e EMG.
- 4.16 L'auto-rilevazione, l'auto-analisi e l'auto-diagnosi dei parametri ECG regolari riducono il carico di lavoro del medico incrementandone l'efficienza.
- 4.17 L'aspetto globale del dispositivo è elegante, maneggevole, brillante e portatile pesando meno di 1 Kg.
- 4.18 Classificazione secondo il grado di protezione dai liquidi pericolosi: IPX0.
- 4.19 Classificazione secondo il grado di sicurezza del dispositivo usato in combinazione con un gas anestetico infiammabile mescolato all'aria (o all'ossigeno, o all'ossido d'azoto): inadatto all'uso.
- 4.20 Classificazione secondo la modalità di lavoro: modalità continua.

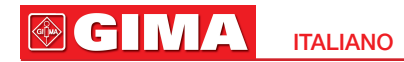

## *Capitolo 5 MAPPA DELLO SCHEMA DEL QUADRO DI COMANDO*

5.1 Vista di ciascun quadro di comando e dei suoi componenti

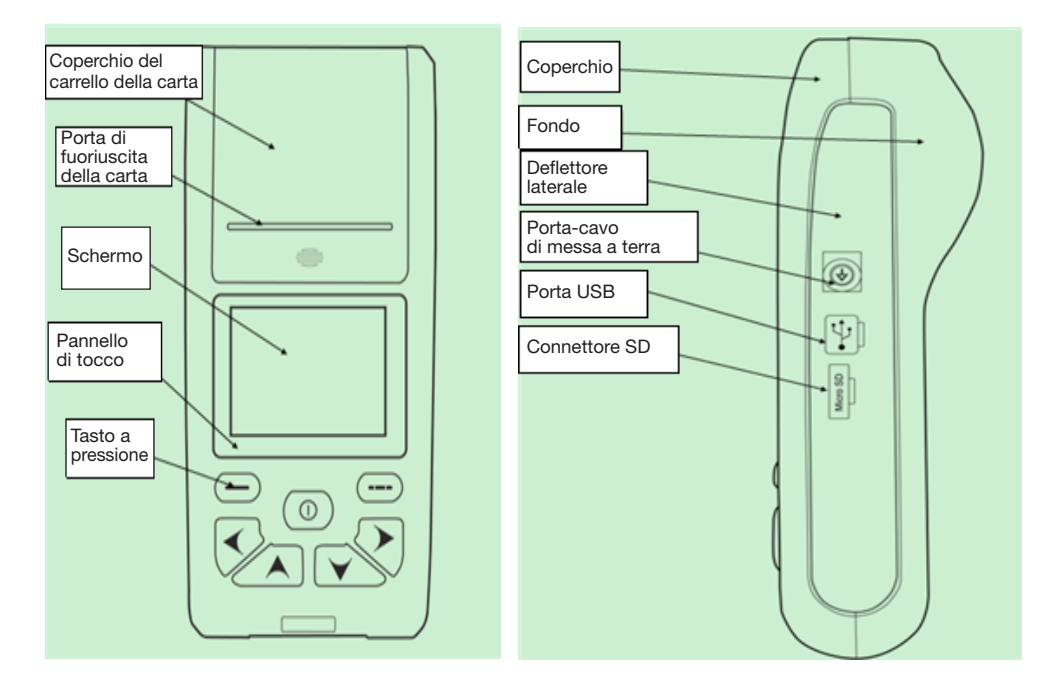

Vista frontale Vista laterale

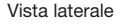

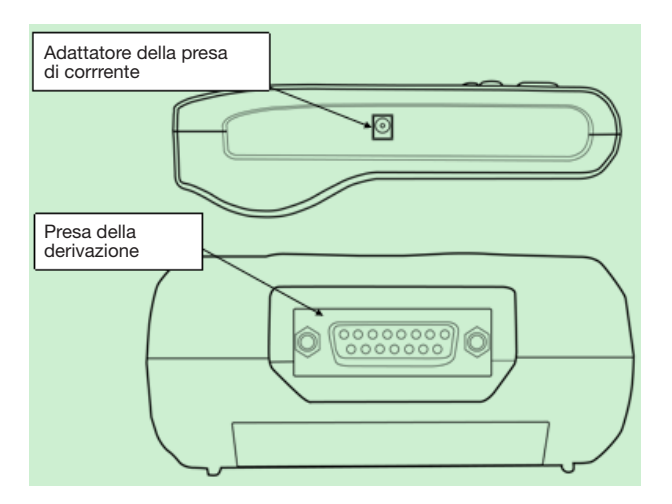

Vista laterale

ITALIANO

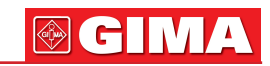

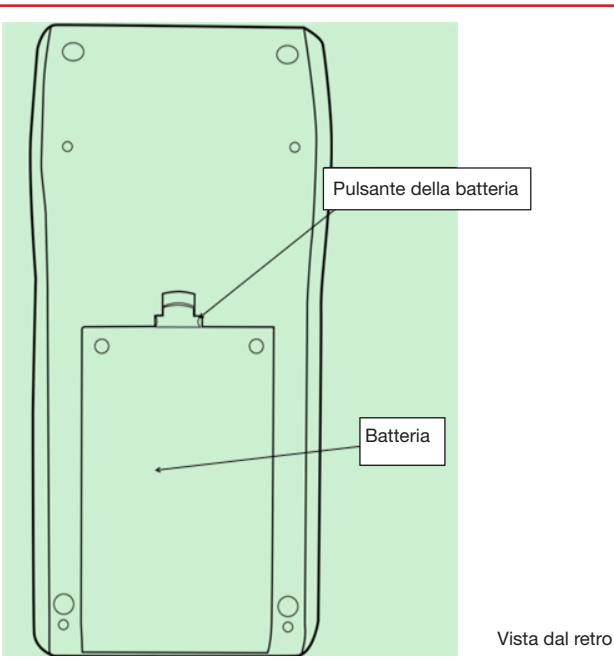

### 5.2 Definizioni dei tasti

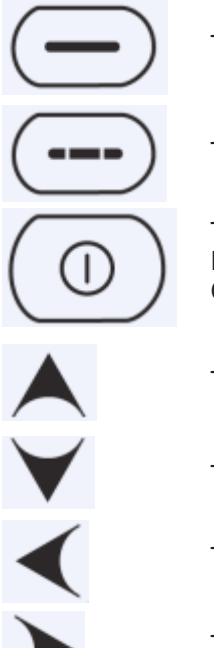

Tasto funzione: Menù/Conferma

Tasto funzione: Indietro/Stampa

Tasto funzione: Acceso/Spento/ Interruttore corrispondente al numero di derivazione/ Conferma

Tasto di direzione: su

Tasto di direzione: giù

Tasto di direzione: sinistra

Tasto di direzione: destra

## *Capitolo 6 AVVERTENZE ALL'USO*

### 6.1 Precauzioni prima dell'uso

- 6.1.1 Leggere attentamente il manuale prima dell'uso per assicurare un uso efficace e sicuro del dispositivo.
- 6.1.2 Il dispositivo deve essere in condizioni ottimali.
- 6.1.3 Posizionare il dispositivo su una superficie piana, prestare attenzione durante il trasporto, ed evitare colpi o forti vibrazioni.
- 6.1.4 Assicurarsi che tutti i cavi siano collegati correttamente e che il dispositivo sia stato messo a terra.
- 6.1.5 I valori di frequenza e voltaggio dell'alimentazione a corrente alternata devono essere in conformità con i requisiti necessari e garantire una sufficiente capacità elettrica.
- 6.1.6 Quando si utilizza la batteria come fonte di alimentazione, controllarne il voltaggio e lo stato per assicurare che la batteria sia adatta.
- 6.1. 7 Se il dispositivo è utilizzato insieme ad altri dispositivi, ogni dispositivo deve disporre di messa a terra per proteggere il paziente e l'operatore.
- 6.1.8 Installare il dispositivo in un luogo interno e che consenta la messa a terra. Non fare entrare in contatto il paziente e i cavi con materiali conduttori, suolo e letti ospedalieri.
- 6.1.9 Utilizzare solvente neutro per pulire i cavi. Non utilizzare detergenti o germicidi che contengano alcol.
- 6.1.10 Assicurarsi che la temperatura ambiente durante l'uso sia compresa tra +5°C e +40°C. Se il dispositivo viene stoccato a temperature relativamente alte/basse, lasciare il dispositivo a temperatura ambiente ideale per almeno 10 minuti prima dell'uso.

### 6.2 Precauzioni durante l'uso

- 6.2.1 La stampa della forma d'onda dell'ECG viene avviata una volta che la forma d'onda si è stabilizzata. Non toccare la stampante durante il processo di stampa.
- 6.2.2 Il personale medico non deve lasciare la stanza mentre il dispositivo è in funzione. Per garantire la sicurezza del paziente, il personale medico deve tenere sotto controllo il paziente, ed essere pronto ad arrestare il dispositivo o rimuovere gli elettrodi se necessario.
- 6.2.3 Il paziente deve essere connesso al dispositivo soltanto tramite elettrodi o cavi delle derivazioni, evitandone il contatto con altre parti del dispositivo.
- 6.2.4 Il paziente deve rimanere immobile mentre il dispositivo è in funzione.

### 6.3 Precauzioni dopo l'uso

- 6.3.1 Impostare il dispositivo alle condizioni iniziali prima di spegnerlo.
- 6.3.2 Staccare l'alimentazione, rimuovere con cura gli elettrodi e i morsetti degli arti, quindi rimuovere i cavi delle derivazioni evitando di tirarli con forza.
- 6.3.3 Pulire il dispositivo ed i suoi accessori, e riporre in luogo adeguato per usi futuri.

## *Capitolo 7 OPERAZIONI PRELIMINARI ALL'USO*

- 7.1 Verificare che lo strumento sia messo a terra in modo adeguato e che le connessioni dei cavi siano sicure.
- 7.2 Assicurarsi che tutti gli elettrodi direttamente connessi al paziente siano in buono stato e stabili.
- 7.3 I cuscinetti del gel conduttore e gli elettrodi toracici devono essere separati gli uni dagli altri, onde evitare il corto circuito.
- 7.4 Il cavo AC non può essere connesso al cavo ECG.
- 7.5 Non usare tubi per l'acqua od altri tubi come messa a terra. Una messa a terra adeguata non garantisce solamente sicurezza, ma riduce anche l'interferenza AC ed altre interferenze elettromagnetiche.

## *Capitolo 8 NOTE D'USO*

- 8.1 Prestare in ogni momento attenzione al paziente ed allo stato del dispositivo.
- 8.2 Il paziente ed il dispositivo possono essere connessi solamente con cavi delle derivazioni ECG.
- 8.3 Osservare da vicino il paziente ed il dispositivo per assicurarsi che stiano fermi durante lo svolgimento dell'esame.
- 8.4 Spegnere il dispositivo dopo l'uso.
- 8.5 Disconnettere l'alimentazione e rimuovere dolcemente i cavi delle derivazioni ECG senza forzare.
- 8.6 Conservare in modo adeguato il dispositivo e tutti i suoi accessori prima dell'uso successivo.
- 8.7 Caricamento della carta di registrazione

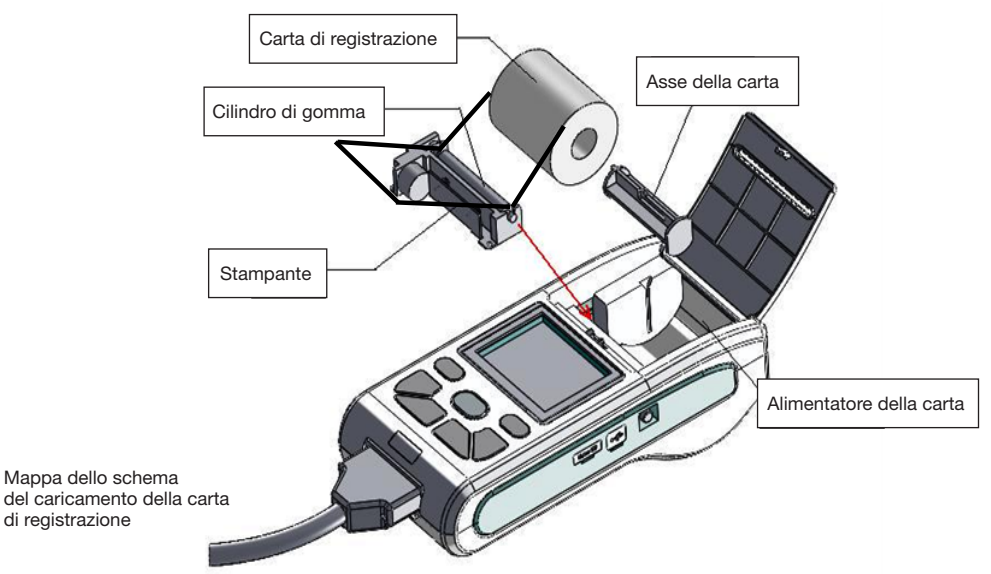

- Il dispositivo usa carta termica di registrazione ad alta velocità con specifica 50mm (W)×20m(L).
- Aprire il coperchio del carrello della carta, estrarre il rotolo e installarlo nell'apposito alimentatore riservato alla carta di registrazione, posizionandolo adeguatamente nel carrello.
- Chiudere il coperchio del carrello della carta. Si consiglia di lasciare 2 cm. di carta che fuoriescono.

## *Capitolo 9 ISTRUZIONI RELATIVE ALLA CARTA DI REGISTRAZIONE*

9.1 Durante la registrazione, in caso di mancanza di carta, il dispositivo interromperà il tracciato e lo schermo LCD mostrerà la seguente figura per avvisare della mancanza di carta.

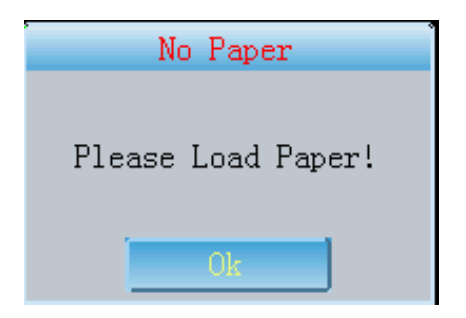

- 9.2 Si consiglia di utilizzare la carta di registrazione termica prodotta dalla nostra Azienda per garantire forme d'onda ECG nitide. Se la carta di registrazione è di scarsa qualità porterà a forme d'onda ECG poco chiare, sfocate ed irregolari, ecc., affrettando l'usura del dispositivo ed abbreviandone il ciclo di vita, soprattutto riguardo a componenti essenziali come le testine della stampante. Si prega di consultare il fornitore di fiducia o la nostra Azienda per l'acquisto della carta.
- 9.3 L'alta temperatura, l'umidità o l'esposizione diretta ai raggi solari possono costituire cause del malfunzionamento della carta di registrazione. La carta non usata per lungo tempo dovrà essere immagazzinata in un luogo fresco, secco e buio.
- 9.4 Le seguenti sostanze possono contaminare la superficie della carta di registrazione:

 Gel, colla, carta copiativa semi-secca diazocomposta, ecc., compresi i loro solventi organici.

9.5 Le seguenti sostanze possono provocare la scomparsa delle forme d'onda: Cartellette soffici in PVC, plastica, ecc., macchinario per la demagnetizzazione e cassette contenenti plastificatori;

Alcune penne ad inchiostro fluorescente e cuscinetti ad inchiostro per timbri, ecc.

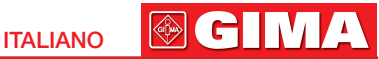

## *Capitolo 10 POSIZIONAMENTO DEGLI ELETTRODI*

Consiglio: Posizionare prima l'elettrodo toracico, poi quello agli arti.

10.1 Posizionamento degli elettrodi toracici

Vedi figura alla pagina seguente.

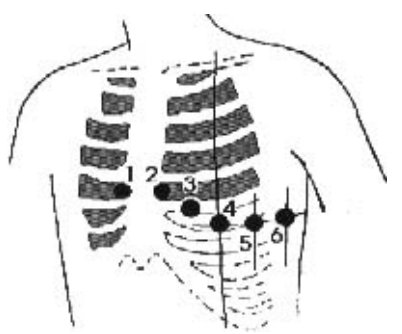

Attaccare gli elettrodi al torace nei punti indicati, come segue:

V1: Quarto spazio intercostale al limite destro dello sterno.

V2: Quarto spazio intercostale al limite sinistro dello sterno.

V3: Posizione intermedia tra V2 e V4.

V4: Quinto spazio intercostale alla linea medioclavicolare sinistra.

V5: Linea sinistra ascellare anteriore a livello della leva orizzontale del V4.

V6: Linea sinistra medio-ascellare a livello della leva orizzontale del V4.

Pulire la pelle con alcool sulla posizione nella quale devono essere applicati gli elettrodi, poi spalmare in modo circolare la crema ECG dal punto per circa 25 cm. di diametro fino al limite del sito di posizionamento degli elettrodi toracici, quindi premere attaccando gli elettrodi alle posizioni da V1 a V6.

### Nota: Tenere a mente che gli elettrodi non devono mai entrare a contatto gli  $\mathbb{L}$ uni con gli altri e che la crema non può debordare da una posizione all'altra onde evitare il corto circuito.

### 10.2 Attacco degli elettrodi agli arti

Gli elettrodi dovrebbero essere posizionati sullo strato cutaneo molle di mani e piedi. Innanzitutto, pulire con alcool il sito di attacco degli elettrodi, poi applicarvi la crema conduttrice.

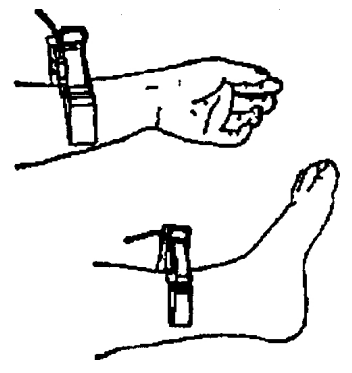

Nota: Avvitare strettamente il pomolo del cavo ECG dopo averlo inserito  $\cdot$  nell'apposito connettore.

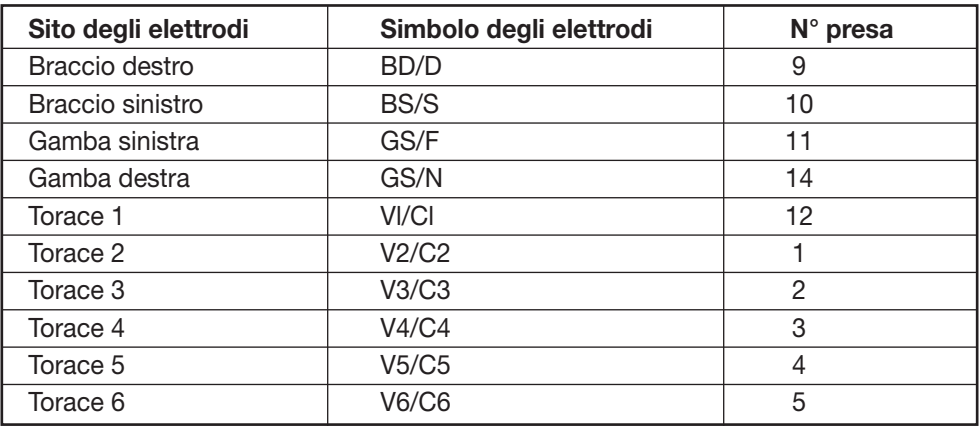

### 10.3 Checklist degli elettrodi e dei cavi ECG

### Attenzione:

Non accendere il dispositivo mentre si collegano i cavi delle derivazioni.

Controllare che gli elettrodi siano correttamente a contatto con l'epidermide se la forma d'onda dell'ECG non compare in breve tempo sul display.

Cospargere gli elettrodi con pasta conduttiva prima dell'installazione.

### 10.4 Sistema della Derivazione ECG

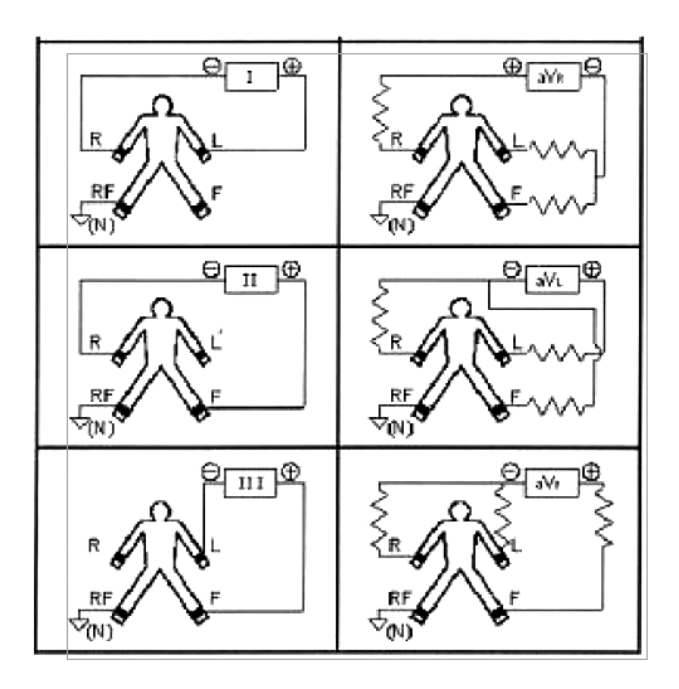

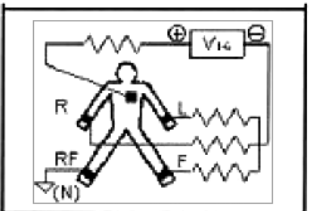

**OGIN** 

## *Capitolo 11 PULIZIA E DISINFEZIONE*

### 11.1 Avvertenza

- 1 Prima della pulizia, si prega di spegnere l'apparecchio e di disinserire la corrente ed i cavi delle derivazioni.
- 2 Durante la pulizia, non introdurre mai liquidi all'interno dell'apparecchio. In ogni caso, non immergere nel liquido l'apparecchio né i cavi di derivazione.
- 3 Non utilizzare materiale soggetto ad usura per la pulizia, onde evitare danni agli elettrodi.
- 4 Non lasciare alcun detergente sulla superficie dell'apparecchio o dei cavi di derivazione.
- 5 Non utilizzare temperature elevate, vapore ad alta pressione o radiazioni ionizzanti per la disinfezione dell'apparecchio.
- 6 Non utilizzare disinfettanti a base di cloro, come candeggina in polvere, ipoclorato di sodio, ecc.
- 7 È consentito utilizzare sapone liquido o acqua per la pulizia dei cavi di derivazione e per gli elettrodi, per sterilizzare e disinfettare utilizzare alcol o acetaldeide.

## *Capitolo 12 PRECAUZIONI RELATIVE AL FUNZIONAMENTO DELLA BATTERIA*

12.1 Il presente strumento è stato progettato con batteria componibile ricaricabile al litio che non comporta manutenzione e dispone di un sistema di monitoraggio dello stato della carica. Lo strumento si ricarica automaticamente quando è connesso all'alimentazione AC.

 All'accensione dello strumento, lo schermo LCD mostra nell'angolo superiore destro lo stato di carica corrente (vedi 12.4). Necessita assolutamente di 4 ore di ricarica dopo che la batteria si è scaricata.

- 12.2 Il dispositivo può stampare ininterrottamente per 4 ore, dopo che la batteria è stata completamente ricaricata. Quando è in funzione il display LCD mostra lo stato della batteria in 5 tacche. Quando la potenza della batteria è troppo bassa per funzionare, lo strumento si spegne automaticamente per evitare danni alla batteria stessa.
- 12.3 La batteria dovrebbe essere ricaricata in tempo dopo un uso prolungato. In caso di stoccaggio prolungato, la batteria deve essere ricaricata ogni 3 mesi. La vita della batteria può essere così prolungata.
- 12.4 I seguenti 6 stati della batteria vengono mostrati dall'LCD come segue:

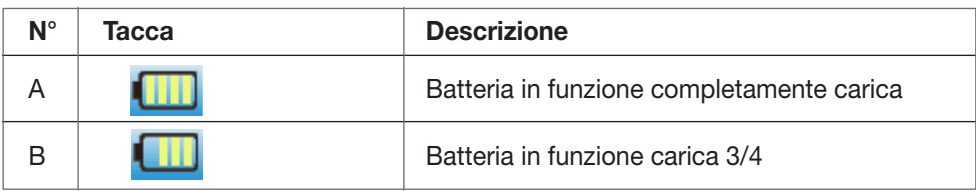

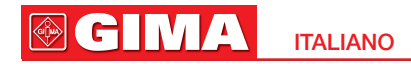

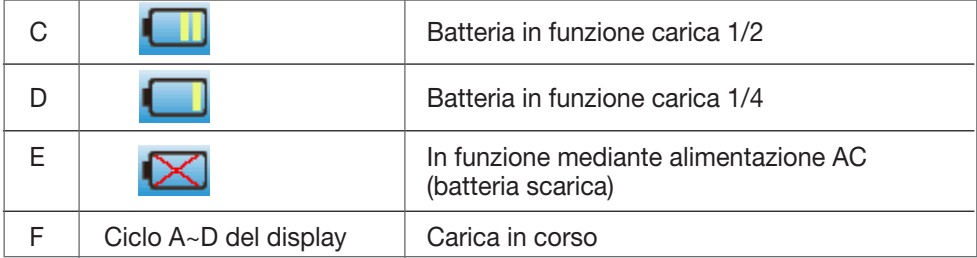

## Nota: Quando la batteria è in carica l'icona si sposta da A a D.

12.5 Quando la batteria non è in grado di ricaricarsi o non funziona dopo 10 minuti dalla ricarica è necessario sostituire la batteria.

## Attenzione!!!

- Non connettere direttamente i poli "+" e "-" con i fili per non causare rischio d'incendio.
- Non tenere nelle vicinanze di un'area infiammabile per evitare il rischio di esplosione.
- Non aprire o smontare la batteria da soli.
- Lo stato del display AC può indicare in modo anomalo la mancanza della batteria.

## *Capitolo 13 ISTRUZIONI OPERATIVE*

13.1 Menù principale

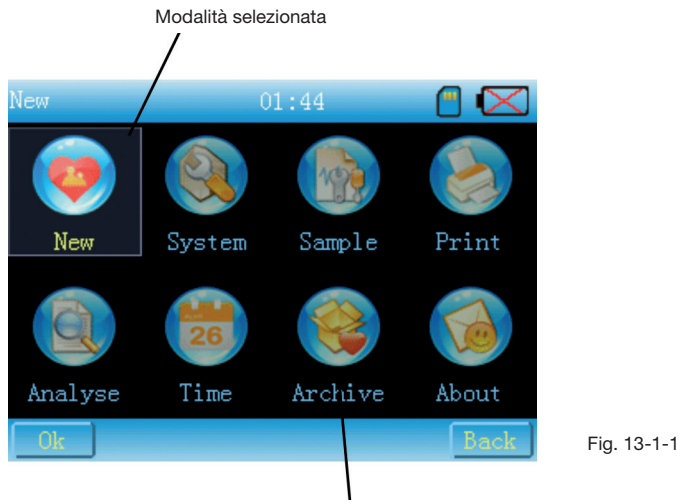

Modalità non selezionata

19 **ITALIANO** 

 $\circledast$  G In

### Istruzioni operative

- 1 Inserire tramite touch screen la corrispondente impostazione dell'interfaccia.
- 2 Usare i tasti "Up" "Down" "Left" "Right" per spostarsi con il cursore fino al sottomenù desiderato e premere il tasto di conferma o toccare per entrare nell'interfaccia corrispondente.
- 3 Cliccare Back o premere il tasto return per tornare all'interfaccia di base.

### 13.2 Interfaccia di base

L'interfaccia viene mostrata nella figura 13-2-1.

### Introduzione alle funzioni

Questa interfaccia mostra la forma d'onda. Si può modificare l'avanzamento, la velocità, la modalità di stampa, il modo di visualizzazione della forma d'onda (3 derivazioni, 6 derivazioni, 12 derivazioni); inoltre è possibile cambiare la stampa, impostare i filtri veloci e controllare lo stato della SD card. Le istruzioni operative sono le seguenti:

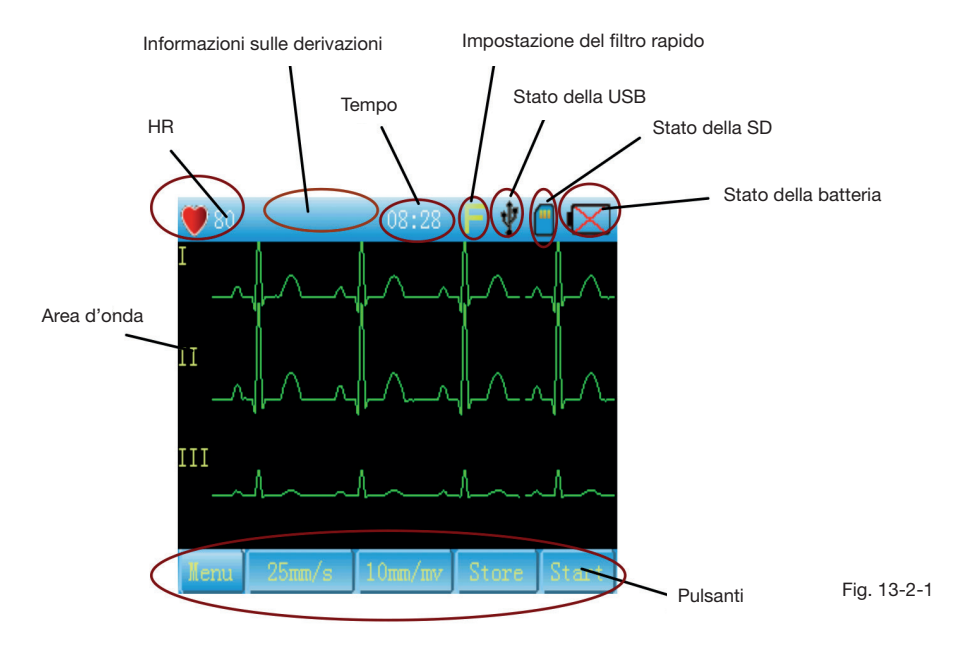

### Istruzioni operative

1 Entrata nell'interfaccia "Filter Setting" come da Fig. 13-2-2.

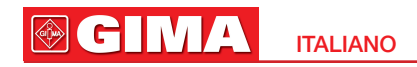

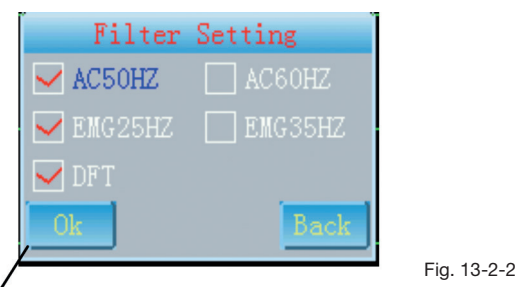

Modalità selezionata

1) Si possono selezionare AC, EMG o DFT. Nella selezione a 2 frequenze di AC o EMG, se ne può selezionare solamente una.

2) Cliccare  $\Box$  Ok  $\Box$  o il tasto di conferma sul quadro per salvare le impostazioni

correnti.

3) Cliccare  $\Box$ Back o il tasto di conferma sul quadro per uscire dalle impostazioni correnti senza salvare.

2  $\Box$  Cliccare questa icona per verificare lo stato della SD card, come da Fig.13-2-3.

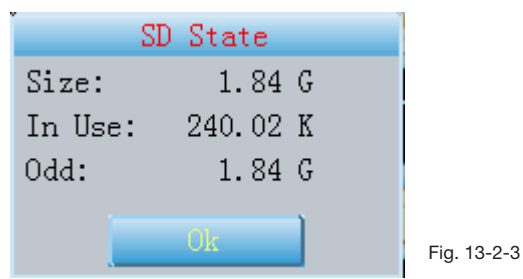

New  $01:44$ 3 Cliccare  $\sqrt{\frac{UK}{A}}$  o premere il tasto di conferma per uscire da questa interfaccia. 4 **Memix** Cliccare questa icona New System Sample Print o il tasto del menù per entrare nel menù principale come da Fig.13-2-4. Analyse Time Archive About Back

**CG** 

- 5 Summ/s Cliccare questa icona o premere il tasto "UP" e "DOWN" sul quadro per cambiare velocità.
- $6$   $\overline{\text{Sum/m}}$  Cliccare questa icona o premere il tasto "UP" e "DOWN" sul quadro per cambiare l'avanzamento.
- 7 Cliccare questa icona o premere il tasto "UP" e "DOWN" sul quadro per cambiare la modalità di stampa.
- 8 Enig Cliccare questa icona o premere il tasto "PRINT" sul quadro per stampare.

## tenzione:

Si prega di verificare che ci sia abbastanza carta nel carrello di caricamento, in caso contrario verrà visualizzato l'avviso di mancanza di carta come da Fig.13-2-5:

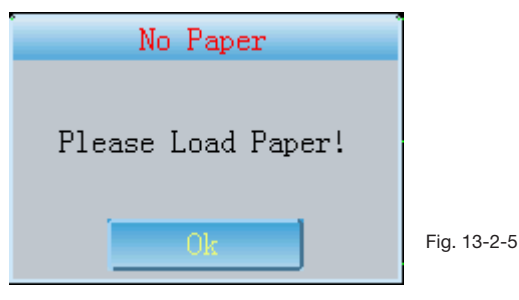

Cliccare  $\Box$  e caricare la carta, così la stampa viene attivata.

9 Interruttore di visualizzazione dell'onda: spostarsi a sinistra o a destra dello schermo all'interno della zona d'onda o premere il tasto di conferma per modificare la modalità di visualizzazione dell'onda come da Fig.13-2-6, Fig.13-2-7.

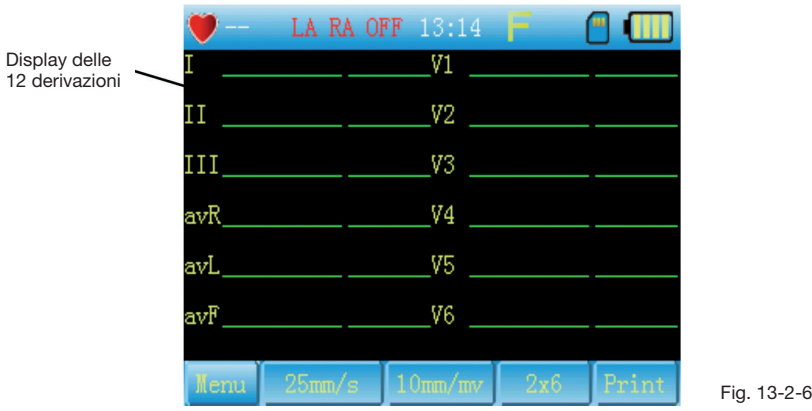

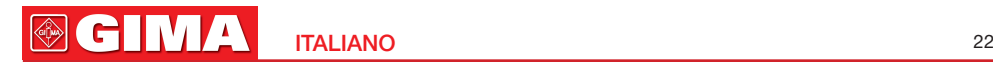

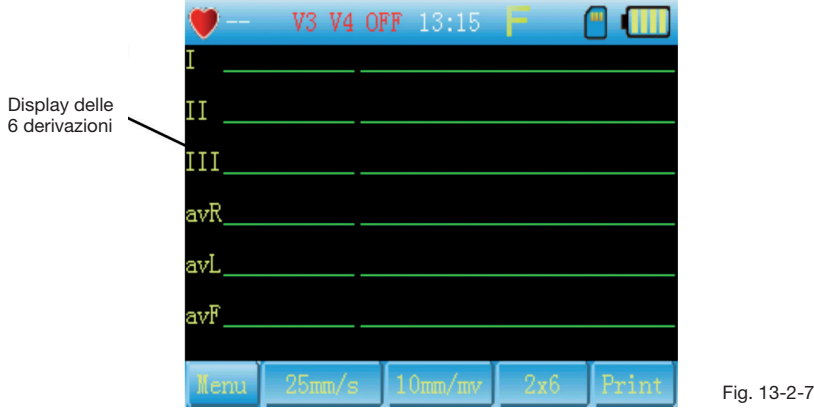

10 Interruttore di visualizzazione delle derivazioni: spostarsi a sinistra o a destra dello schermo all'interno della zona d'onda per modificare le derivazioni.

### 13.3 Impostazioni del sistema

L'interfaccia viene mostrata nella figura 13-2-1, Fig.13-3-2.

### Introduzione alle funzioni

Le impostazioni di sistema comprendono: retroilluminazione, avviso livello corrente, pressione dei tasti con segnale acustico, lingua, memorizzazione casi clinici, immissione informazioni, modalità USB, calibrazione, ecc.

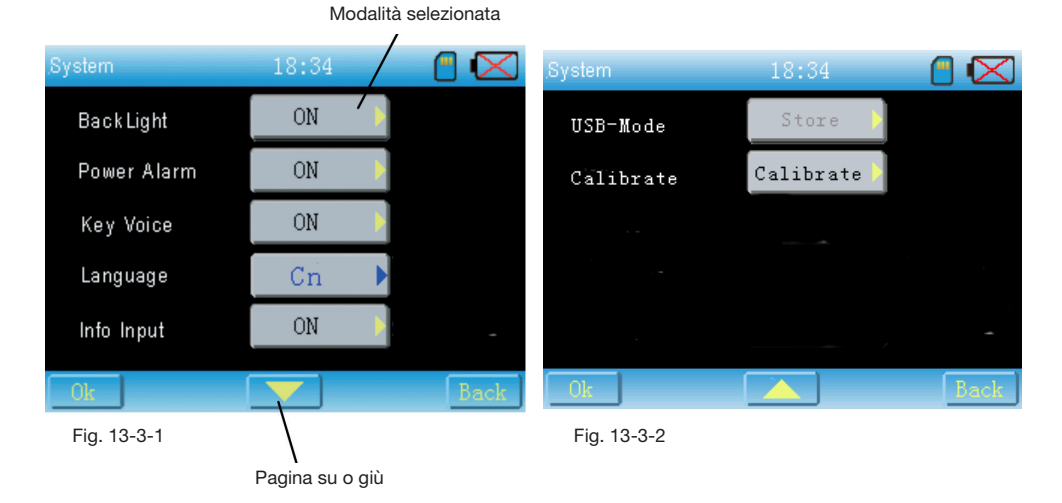

### Istruzioni operative

Si può toccare il pulsante corrispondente per entrare nell'interfaccia in cui si può selezionare la voce desiderata o spostarsi con il cursore fino a raggiungerla e premere il tasto di conferma o il tasto destro per richiamare il menù delle impostazioni. Come da Fig.13-3-3.

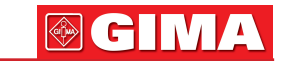

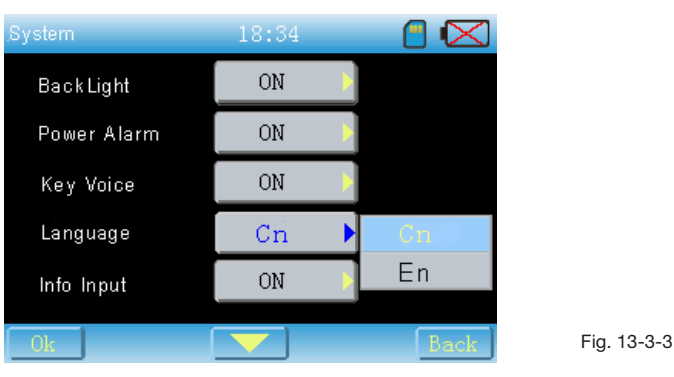

1 Cliccare **o premere [UP]** [DOWN] per far scorrere la pagina su o giù.

2 Cliccare plesta per salvare le impostazioni correnti, uscire da questa interfaccia ed

entrare nel menù principale, cliccare Back per uscire senza salvare.

- 3 Retroilluminazione: selezionare "OFF" e confermare. La retroilluminazione si spegnerà e il dispositivo entrerà in modalità risparmio energetico.
	- Per attivare la retroilluminazione premere qualsiasi tasto sul quadro di comando.
- 4 Allarme corrente: Quando tale funzione è attivata, il sistema può avvisare ogni 10s quando la carica della batteria è inferiore al 5% senza corrente AC.
- 5 Pressione dei tasti con segnale acustico: Quando tale funzione è attivata, i tasti possono emettere un suono dopo l'avvio del dispositivo. In caso contrario, è in modalità silenziosa.
- 6 Lingua: le lingue disponibili sono il cinese o l'inglese.
- 7 Immissione informazioni: Quando tale funzione è attivata, prima di salvare o stampare si deve entrare nell'interfaccia "Set Patient" come indicato in Fig.13-3-4.

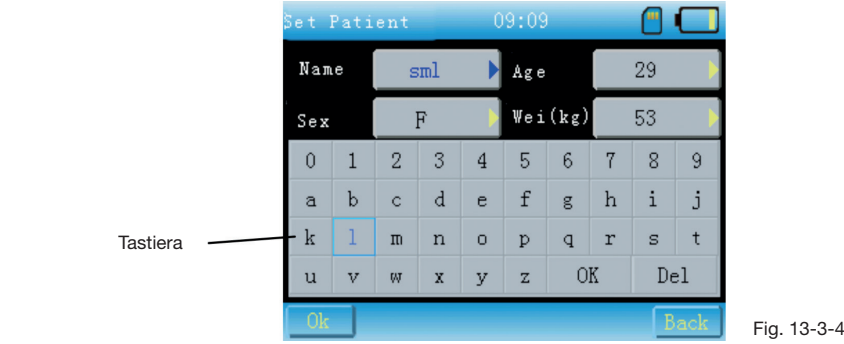

- 1) Modificare le informazioni impostate premendo [UP] [DOWN] sul quadro.
- 2) Selezionare la voce desiderata, poi toccare la tastiera sullo schermo o premere il

tasto di conferma sul quadro e spostare il cursore sulla tastiera per confermare l'im-

postazione. Cliccare  $p$   $p$ <sup> $p$ </sup>  $p$ er cancellare l'immissione. Cliccare

OK

per confermare l'impostazione.

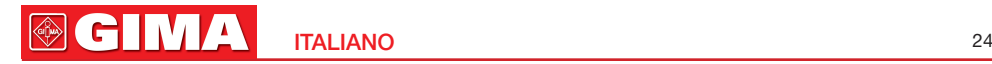

3) Cliccare **per salvare l'impostazione e stamparla. Cliccare per stampare** 

senza salvare.

### Attenzione:

a) si può cliccare direttamente o premere [LEFT] [RIGHT] per selezionare il sesso del paziente senza utilizzare la tastiera.

b) la lunghezza del nome non può superare 3

- c) età <200
- d) peso (kg)<200
- 8 Modalità USB
	- 1) Questa voce è disabilitata se la chiave USB non è connessa, come da Fig.13-3-2.
	- 2) Questa voce è abilitata se la chiave USB è connessa. Si può selezionare "Store" o "Sync".
- 9 Calibrazione dello schermo

Cliccare "Calibrate" per richiamare la finestra di dialogo come da Fig.13-3-5.

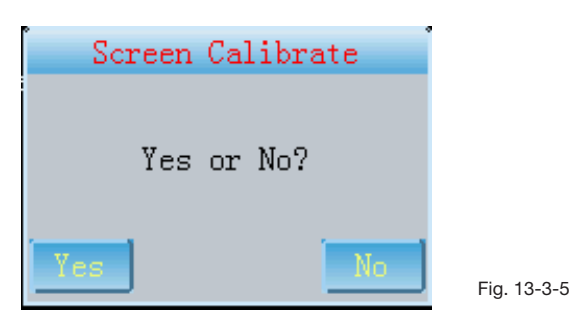

Cliccare "Yes" per entrare nell'interfaccia di calibrazione come da Fig.13-3-6.

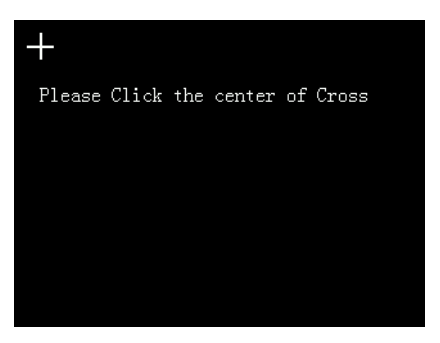

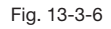

Si prega di operare secondo quanto indicato nell'avviso che appare sullo schermo. Se la calibrazione è riuscita l'avviso "Calibrate OK!" verrà visualizzato sullo schermo. Se non è riuscita comparirà la scritta "Calibrate fail, please again".

### 13.4 Impostazioni di base

L'interfaccia viene mostrata nella figura 13-4-1.

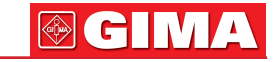

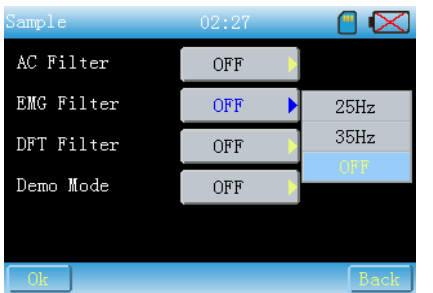

### Introduzione alle funzioni

Le impostazioni di base comprendono: filtro AC, filtro EMG,e modalità demo.

Fig. 13-4-1

### Istruzioni operative

Le operazioni sono identiche a quelle per le impostazioni di sistema.

Si può impostare il filtro cliccando  $\Box$  sullo schermo.

### 13.5 Impostazioni di stampa

L'interfaccia viene mostrata nella figura 13-5-1 e 13-5-2.

| Print          | 01:17          |            | Print          | 01:17     |             |
|----------------|----------------|------------|----------------|-----------|-------------|
| Print Mode     | $2x6+1$        |            | CaseInfo Print | <b>ON</b> | ON          |
| Auto Strip     | 3 <sub>s</sub> |            | Param Print    | <b>ON</b> | OFF         |
| Gain Set       | $10$ mm/m $v$  |            | Clusion Print  | <b>ON</b> |             |
| Speed Set      | $25$ mm/s      | ON         |                |           |             |
| QRS-Temp Print | <b>ON</b>      | <b>OFF</b> |                |           |             |
| Ok.            |                | Back       | 0 <sub>k</sub> |           | <b>Back</b> |

Fig. 13-5-1 Fig. 13-5-2

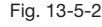

### Introduzione alle funzioni

L'impostazione della stampa e le operazioni preliminari ad essa includono: modalità di stampa, strappo automatico, impostazioni di avanzamento, impostazioni della velocità di stampa, impostazioni del rapporto di stampa (QRS temporaneo, informazioni sui casi, parametri, conclusioni).

### Istruzioni operative

1 Modalità di stampa

1x12, 1x12+1, 2x6, 2x6+1, 3x4, manuale, modalità di memorizzazione incluse. Le istruzioni operative di ciascuna modalità sono mostrate come segue:

1x12+1, 2x6+1: i parametri del ritmo delle derivazioni e la conseguente stampa possono essere impostati nella schermata di analisi.

1x12, 2x6, 3x4: stampa automatica.

Manuale: nella modalità manuale si possono stampare le forme d'onda secondo le necessità, senza salvarle.

Memorizzazione: in questa modalità si possono salvare i casi, ma non salvarli. L'interfaccia viene mostrata nella figura 13-5-3.

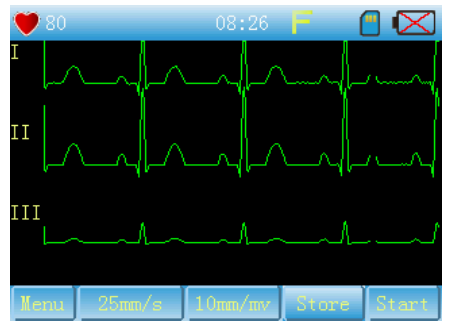

Fig. 13-5-3

Cliccando "Start" il sistema inizia a salvare il caso. Durante il salvataggio l'interfaccia viene mostrata nella figura 13-5-4.

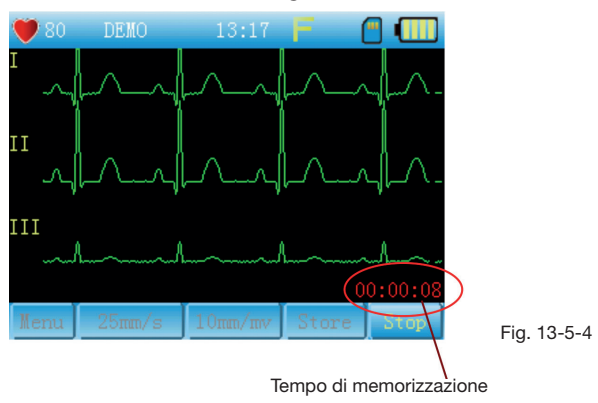

2 Le altre impostazioni sono identiche alle impostazioni di sistema.

Attenzione: Il comando "Auto strip" è impostato di default come 3 secondi e non può essere modificato quando la SD card è assente.

### 13.6 Impostazioni di analisi L'interfaccia viene mostrata

nella figura 13-6-1.

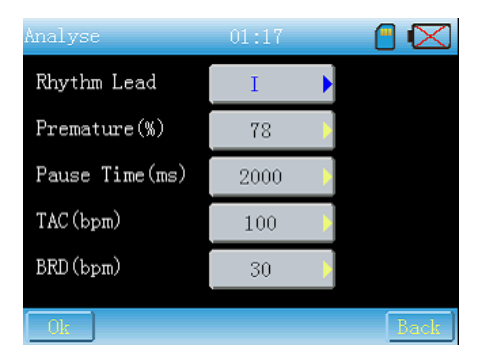

GIN

### Introduzione alle funzioni

Qui si possono impostare le voci relative alle analisi.

### Istruzioni operative

1 Ritmo delle derivazioni: cliccare il pulsante per richiamare l'interfaccia come da Fig.13-6-2.

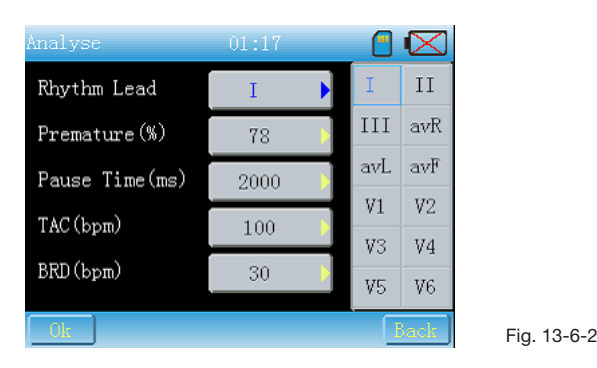

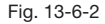

Si prega di selezionare la derivazione desiderata cliccando sulla tastiera o premendo i tasti sul quadro.

2 Durata della pausa: cliccare il pulsante corrispondente per richiamare l'interfaccia come da Fig.13-6-3.

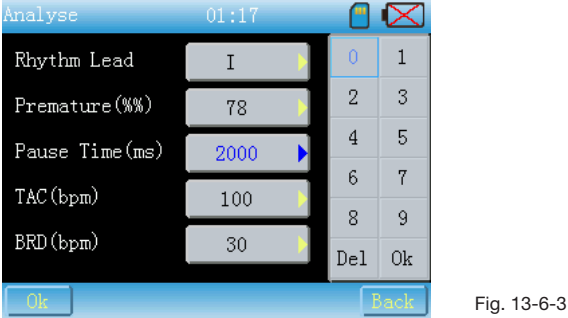

Inserire il numero desiderato secondo le necessità. Le operazioni sono identiche a quelle di cui sopra.

3 Le istruzioni operative relative alle altre voci sono identiche a quelle indicate in 2.

### 13.7 Impostazione dei tempi

L'interfaccia viene mostrata nella figura 13-7-1.

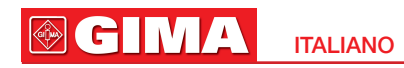

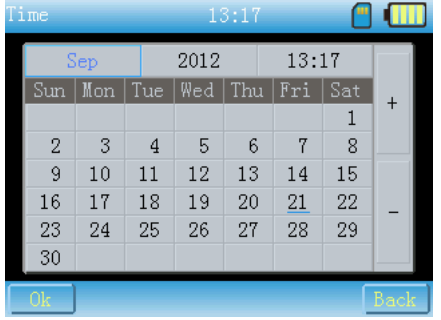

### Introduzione alle funzioni

Impostazione della data e dell'ora:

### Istruzioni operative

Selezionare la voce desiderata cliccando  $\pm$  o  $\pm$  per impostare.

### 13.8 Gestione dell'archivio

Come da Fig.13-8-1 e 13-8.2.

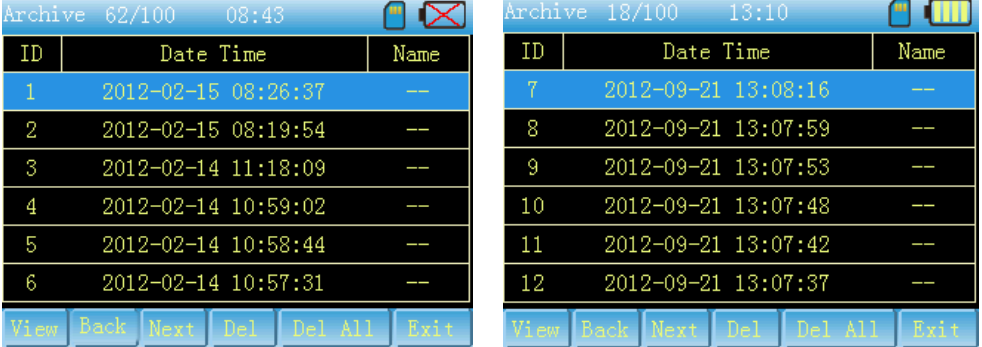

Fig. 13-7-1

### Introduzione alle funzioni

Qui si possono esaminare tutti i casi memorizzati e richiamarli o cancellarli.

### Istruzioni operative

Cliccare direttamente sul caso o premere [UP] [DOWN] per esaminare quello desiderato.

L'immagine  $\begin{bmatrix} B_{\text{ack}} \\ \end{bmatrix}$  in grigio mostra che la pagina corrente è la prima, altrimenti si può cliccare per scorrere la pagina verso l'alto.

L'immagine  $\frac{1}{2}$  lext in grigio mostra che la pagina corrente è l'ultima, altrimenti si può cliccare per scorrere la pagina verso il basso.

Richiamo: cliccare  $V_{\text{new}}$  o premere il tasto [Confirm] sul quadro per richiamare le onde. La relativa interfaccia viene mostrata nella figura 13-8-3.

ITALIANO

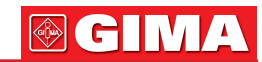

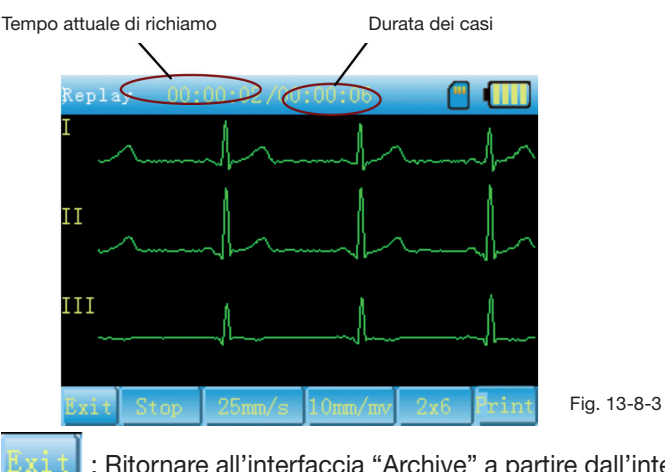

: Ritornare all'interfaccia "Archive" a partire dall'interfaccia "Replay".

 : Cliccare questo pulsante per richiamare le onde in modo statico, come mostrato in Fig.13-8-4.

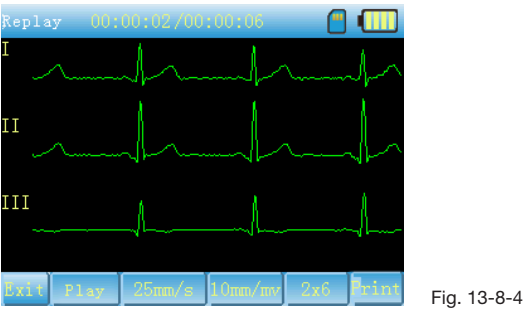

Si può far scorrere lo schermo a destra o sinistra per controllare le onde relative a diversi tempi e in alto o in basso per controllare quelle relative a diverse derivazioni. Qui si possono impostare sia i settaggi di stampa che la stampa del caso corrente. Le operazioni sono identiche a quelle di base.

### 13.9 Informazioni

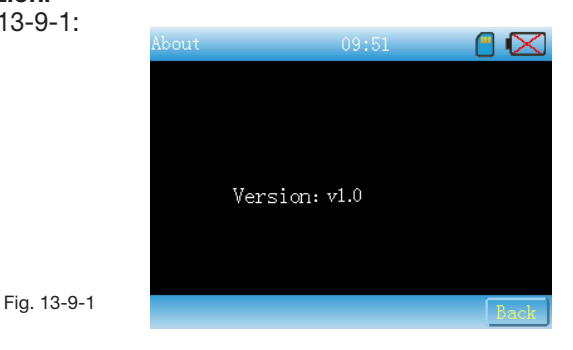

Come da Fig.13-9-1:

#### 13.10 Porta USB Introduzione alle funzioni

USB funziona in modalità memorizzazione (MASS) o sincronizzazione (HID). Nella modalità MASS, la SD card può essere letta dal PC. Nella modalità HID, si possono campionare i casi mediante un software di analisi sincronizzata.

### 13.11 SD Card Introduzione alle funzioni

La SD card serve per memorizzare i casi e per il processo di aggiornamento.

Durante l'uso la SD card può presentare dei problemi, perciò compaiono diversi avvisi che assistono gli utenti nella modalità di operare.

1 Quando si stampa un caso in modalità 1x12, 1x12+1, 2x6, 2x6+1, 3x4 se la SD card non è inserita, sarà visualizzata una finestra di dialogo per avvisare gli utenti che, se la stampa continua, il caso non potrà essere memorizzato.

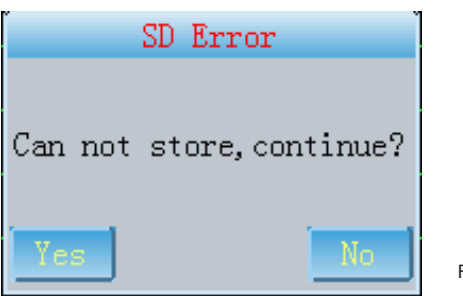

Fig. 13-11-1

Cliccando "Yes", la stampa continuerà, ma il caso non sarà memorizzato.

Cliccando "No", la stampa verrà annullata, potendo così inserire la SD card e continuare la stampa.

2 Selezionando la modalità "Only store" quando la SD card è assente o è stata utilizzata in modo scorretto, comparirà l'avviso come da Fig.13-11-2 per avvertire gli utenti che si è verificato un errore nella SD card.

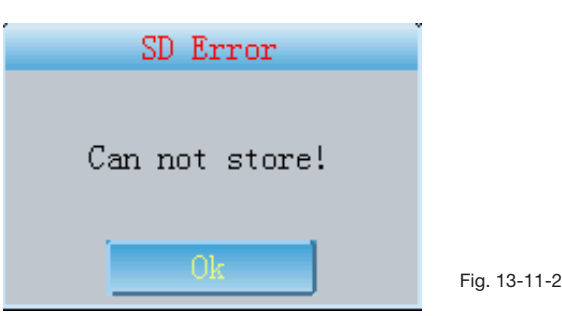

Qui cliccare "OK" e reinserire la SD card, successivamente continuare la memorizzazione del caso.

3 Quando il sistema entra nell'Archive Management, compare l'avviso come da Fig.13- 11-3, si prega di reinserire la SD card.

ITALIANO

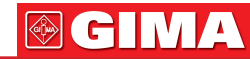

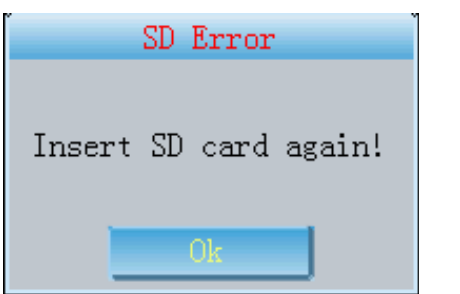

Fig. 13-11-3

4 Se non è presente memoria sufficiente a memorizzare il caso, comparirà l'avviso mostrato in Fig.13-11-4.

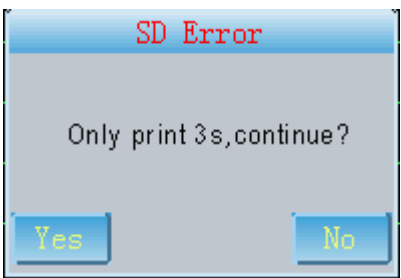

Cliccando "Yes", il sistema uscirà dalla stampa, quindi liberare spazio sulla SD card e sarà possibile stampare di nuovo.

Se si necessita di SD card, si prega di segnalarcelo prima dell'acquisto.

## *Capitolo 14 RISOLUZIONE DEI PROBLEMI*

### 14.1 Spegnimento automatico

- 1 Verificare se la potenza della batteria è quasi esaurita. Verificare che il circuito di protezione di sovraccarico della batteria sia attivato.
- 2 Verificare se il voltaggio AC sia troppo elevato. Verificare che il circuito di protezione di sopravoltaggio sia attivato.
- 3 Verificare se l'interferenza AC sia troppo intensa oppure se il cavo di alimentazione della derivazione sia stato sufficientemente stretto.

Verificare che il circuito di protezione di sovraccarico sia attivato.

### 14.2 Interferenza AC

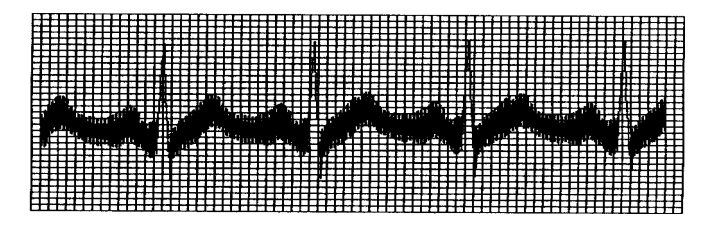

#### **GIMA ITALIANO**

- 1 Verificare che il dispositivo abbia una presa a terra adeguata.
- 2 Verificare la corretta connessione degli elettrodi e dei cavi delle derivazioni.
- 3 Verificare che gli elettrodi siano stati sufficientemente cosparsi di gel conduttore.
- 4 Verificare che il contenitore metallico abbia una presa a terra adeguata.
- 5 Verificare che il paziente non sia a contatto con il muro o le parti metalliche del letto.
- 6 Verificare che il paziente non abbia toccato altre persone.
- 7 Verificare che altri macchinari elettrici ad alto potenziale non siano in funzione nelle vicinanze, quali apparecchiature a raggi X, ultrasuoni, ecc.

### 14.3 Interferenza EMG

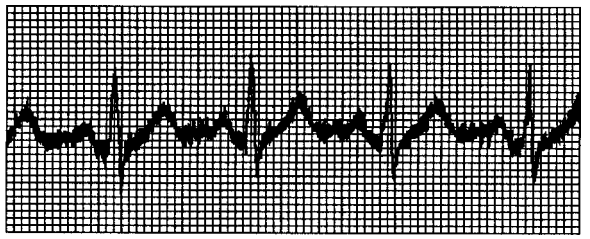

- 1 Accertarsi che la stanza sia confortevole.
- 2 Accertarsi che il paziente non sia nervoso.
- 3 Verificare che lo spazio destinato al letto sia adeguato.

### 14.4 Deriva dalla linea di base

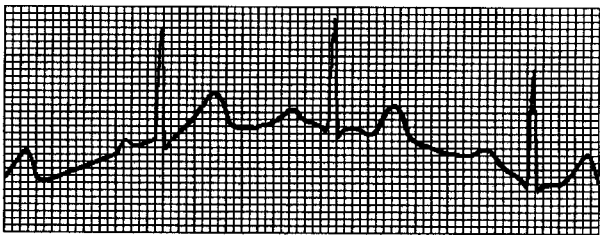

- 1 Verificare se gli elettrodi siano posizionati in modo stabile.
- 2 Verificare che la connessione degli elettrodi e dei cavi delle derivazioni sia stata effettuata in modo adeguato.
- 3 Verificare che gli elettrodi e la pelle del paziente siano stati puliti e sufficientemente cosparsi di gel conduttore.
- 4 Verificare se eventuali irregolarità siano state causate dai movimenti o dal respiro del paziente.
- 5 Verificare che la connessione degli elettrodi o delle derivazioni sia stata effettuata in modo adeguato.

Se l'interferenza non si può eliminare dopo aver adottato tutte le misure sopraelencate, utilizzare un filtro.

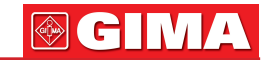

#### Fenomeno Interferenza troppo intensa, forma d'onda irregolare. Sbavature della linea di base. La forma d'onda non è regolare, i picchi sono larghi, disegnano una linea retta. Fluttuazioni del processo baseline. Forma d'onda non chiara. Causa del malfunzionamento 1. Il cavo di messa a terra non è stato adeguatamente connesso. 2. I cavi delle derivazioni non sono stati adeguatamente connessi. 3. È presente interferenza AC 4. Il paziente è nervoso e non riesce a star fermo. 1. È presente interferenza AC estesa. 2. Il paziente è nervoso ed è presente interferenza EMG estesa. 1. Esiste una cattiva conduttività degli elettrodi. 2. Carente capacità della batteria. 3. Cattiva connessione tra gli elettrodi e la pelle del paziente. 4. I cavi delle derivazioni sono allentati. 5. I cavi delle derivazioni e gli elettrodi sono connessi in modo inadeguato. 1. Elettricità bassa. 2. Movimento del paziente. 1. La superficie della testina della stampante è sporca. 2. Esistono problemi nella stampante termica. Rimedio 1. Verificare lo stato dei cavi delle derivazioni, della messa a terra e della corrente. 2. Trattare bene il paziente. 1. Modificare l'ambiente in modo che diventi ottimale. 2. Se il letto è in acciaio, sostituirlo. 3. I cavi della corrente e quelli delle derivazioni non sono paralleli o sono troppo vicini gli uni agli altri. 1. Usare alcool di alta qualità. 2. Pulire con alcool le piastrine degli elettrodi e la pelle sottostante. 3. Caricare la batteria. 1. Caricare la batteria. 2. Tenere fermo il paziente. 1. Nel caso di interruzione di corrente pulire la testina della stampante con alcool e non iniziare a stampare finché non si è asciugata. 2. Sostituire la stampante termica con una stampante specifica.

### 14.5 Elenco dei principali problemi

## *Capitolo 15 MANUTENZIONE*

- 15.1 Non aprire l'involucro del dispositivo onde evitare un possibile shock elettrico. Ogni attività di manutenzione e di futuro aggiornamento deve essere eseguita da personale qualificato ed autorizzato dalla nostra Azienda. Le riparazioni devono essere effettuate solamente con componenti originali della nostra Azienda.
- 15.2 Controllare periodicamente l'integrità dei cavi delle derivazioni. Il danno ad una singola derivazione può far sì che quest'ultima o tutte le derivazioni non vengano visualizzate. Pulire i cavi delle derivazioni con acqua e sapone e disinfettarli con alcool al 75%.
- 15.3 Si prega di conservare gli elettrodi in modo adeguato. Disinfettarli con alcool al 75% e sostituirli dopo un uso prolungato.
- 15.4 Usare un detergente senza lacca per pulire il dispositivo. Non immergere il dispositivo nel detergente.
- 15.5 Si prega di staccare la presa in caso di interruzione della corrente. Quando il dispositivo non viene utilizzato per un periodo prolungato, deve essere riposto in un ambiente semioscuro, fresco e asciutto e acceso ogni 3 mesi.
- 15.6 Per il presente dispositivo è necessaria una manutenzione frequente. Verificare il suo stato semestralmente e parametrarlo annualmente. Se il dispositivo è rimasto inutilizzato/usato da più di un anno, si prega di parametrarlo prima dell'uso successivo.
- 15.7 Il diagramma schematico e la lista dei componenti principali del presente dispositivo possono essere forniti solamente dal centro assistenza o dal personale autorizzato dalla nostra Azienda.

### Trasporto e stoccaggio

- Trasporto. Si prega di eseguire il trasporto secondo le norme previste dal contratto.
- Il dispositivo, dopo l'imballaggio, deve essere immagazzinato al chiuso in un ambiente la cui temperatura deve essere -40°C~+55°C, e l'umidità relativa inferiore al 95%, in assenza di gas corrosivi e correnti d'aria.

ITALIANO

**OGIN** 

## *Capitolo 16 CONTENUTO D'IMBALLAGGIO*

Segue l'elenco del contenuto d'imballaggio

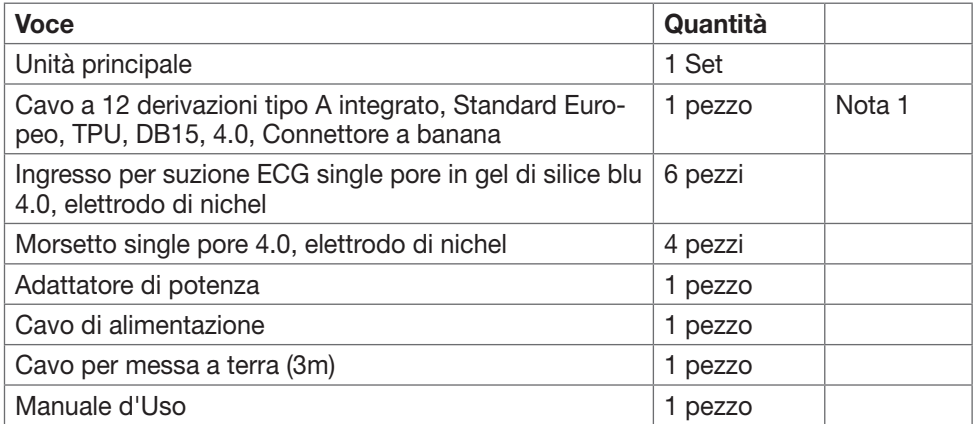

Contattare il fornitore in caso di danni o mancanza di pezzi.

Nota 1: Se si desidera la funzione di protezione dagli impulsi di defibrillazione, scegliere l'opzione Cavo a 12 derivazioni tipo A integrato, Standard Europeo, TPU, DB15, 4.0, Connettore a banana. Modello: BIT0059.

## *APPENDICE*

### Dichiarazione del produttore - immunità elettromagnetica

L'apparecchio è adatto all'utilizzo negli ambienti elettromagnetici di seguito elencati e de-ve essere utilizzato solo in tali ambienti:

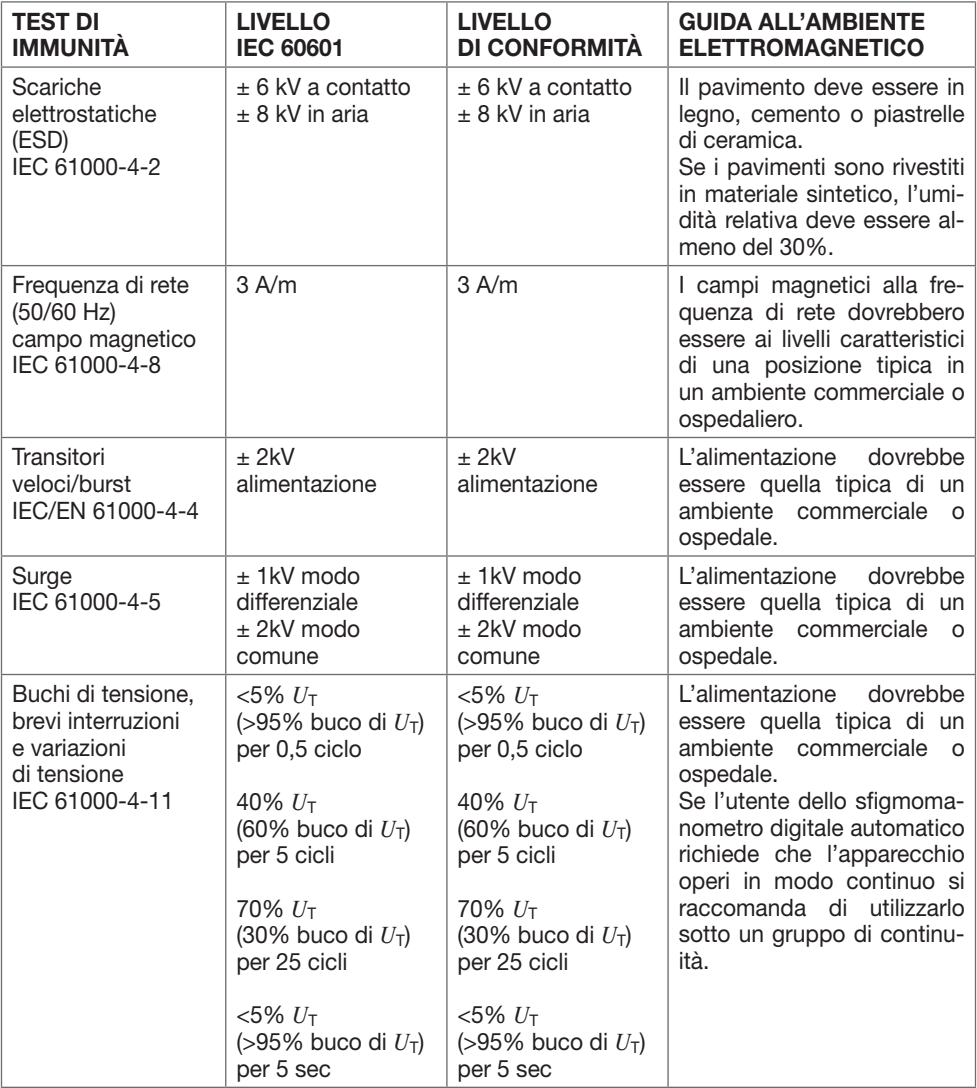

GIM

### Guida e dichiarazioni del produttore – immunità elettromagnetica

L'apparecchio è adatto all'utilizzo negli ambienti elettromagnetici di seguito elencati e de-ve essere utilizzato solo in tali ambienti:

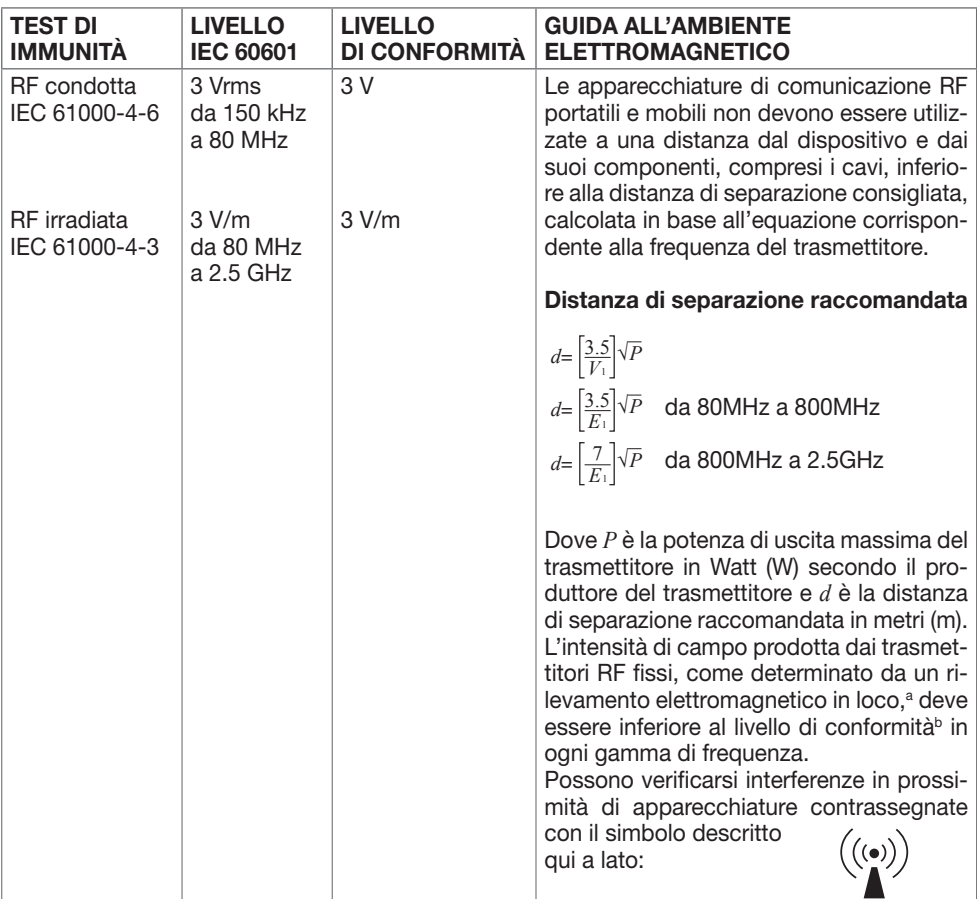

NOTA 1 a 80 MHz e 800 MHz, si applica la gamma di frequenza superiore.

NOTA 2 Queste linee quida possono non essere applicabili in tutte le situazioni. La propagazione elettromagnetica è influenzata dall'assorbimento e dalla riflessione di strutture, oggetti e persone.

a L'intensità dei campi emessi da trasmettitori fissi, come le stazioni base per telefonia radio (cellulare/ senza filo) e i sistemi terrestri mobili di radiocomunicazione, le radio amatoriali, le emittenti radiofoniche in AM e FM e le emittenti televisive, non può essere prevista con precisione su base teorica. Per valutare l'ambiente elettromagnetico creato da trasmettitori RF fissi, è opportuno prendere in considerazione un rilevamento elettromagnetico in loco. Se l'intensità di campo misurata nel luogo in cui viene utilizzato il prodotto è superiore al livello di conformità RF applicabile di cui sopra, è necessario controllare il corretto funzionamento del prodotto. In caso di funzionamento anomalo, potrà essere necessario ricorrere a misure ulteriori, come il ri-orientamento o lo spostamento del prodotto.

b Per la gamma di frequenza compresa tra 150 kHz e 80 MHz, l'intensità di campo deve essere inferiore a 3 V/m.

### Simboli

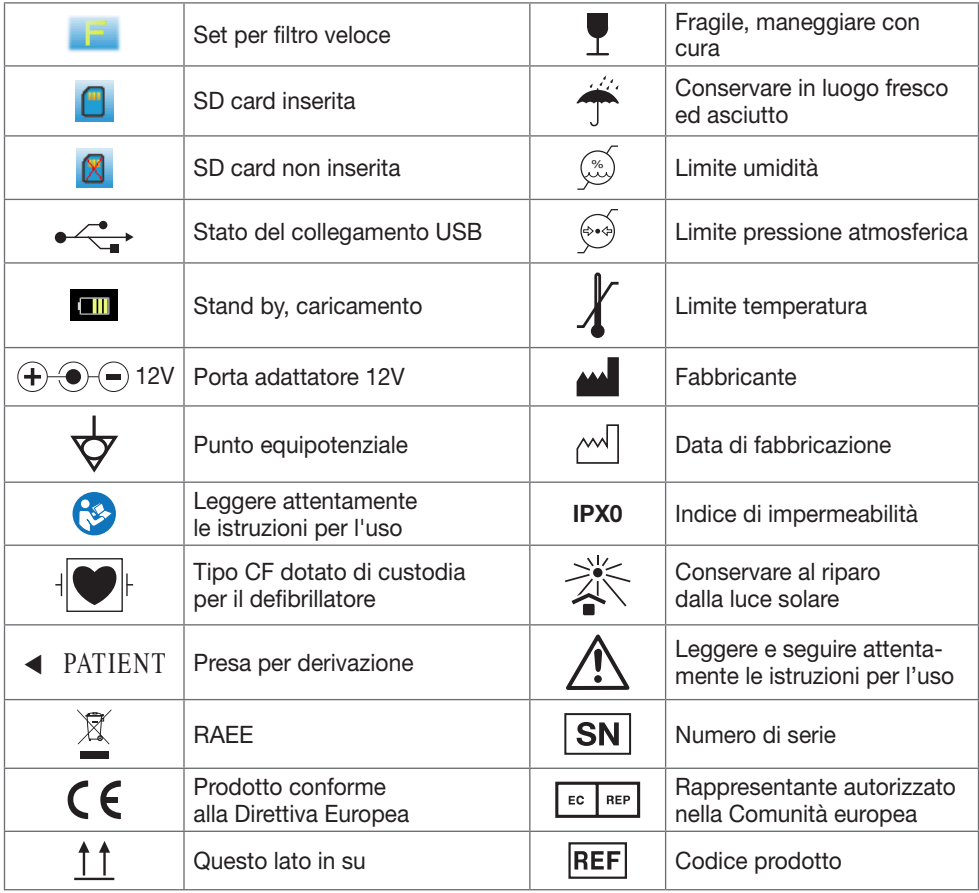

**OGIM** 

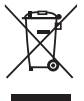

*Smaltimento: Il prodotto non deve essere smaltito assieme agli altri rifiuti domestici. Gli utenti devono provvedere allo smaltimento delle apparecchiature da rottamare portandole al luogo di raccolta indicato per il riciclaggio delle apparecchiature elettriche ed elettroniche. Per ulteriori informazioni sui luoghi di raccolta, contattare il proprio comune di residenza, il servizio di smaltimento dei rifiuti locale o il negozio presso il quale è stato acquistato il prodotto. In caso di smaltimento errato potrebbero venire applicate delle penali, in base alle leggi nazionali.*

### CONDIZIONI DI GARANZIA GIMA

Ci congratuliamo con Voi per aver acquistato un nostro prodotto.

Questo prodotto risponde a standard qualitativi elevati sia nel materiale che nella fabbricazione. La garanzia è valida per il tempo di 12 mesi dalla data di fornitura GIMA. Durante il periodo di validità della garanzia si provvederà alla riparazione e/o sostituzione gratuita di tutte le parti difettose per cause di fabbricazione ben accertate, con esclusione delle spese di mano d'opera o eventuali trasferte, trasporti e imballaggi. Sono esclusi dalla garanzia tutti i componenti soggetti ad usura. La sostituzione o riparazione effettuata durante il periodo di garanzia non hanno l'effetto di prolungare la durata della garanzia. La garanzia non è valida in caso di: riparazione effettuata da personale non autorizzato o con pezzi di ricambio non originali, avarie o vizi causati da negligenza, urti o uso improprio. GIMA non risponde di malfunzionamenti su apparecchiature elettroniche o software derivati da agenti esterni quali: sbalzi di tensione, campi elettromagnetici, interferenze radio, ecc. La garanzia decade se non viene rispettato quanto sopra e se il numero di matricola (se presente) risulti asportato, cancellato o alterato. I prodotti ritenuti difettosi devono essere resi solo e soltanto al rivenditore presso il quale è avvenuto l'acquisto. Spedizioni inviate direttamente a GIMA verranno respinte.